# <span id="page-0-0"></span>**Dell™ Inspiron™ 1546 Manual de întreţinere**

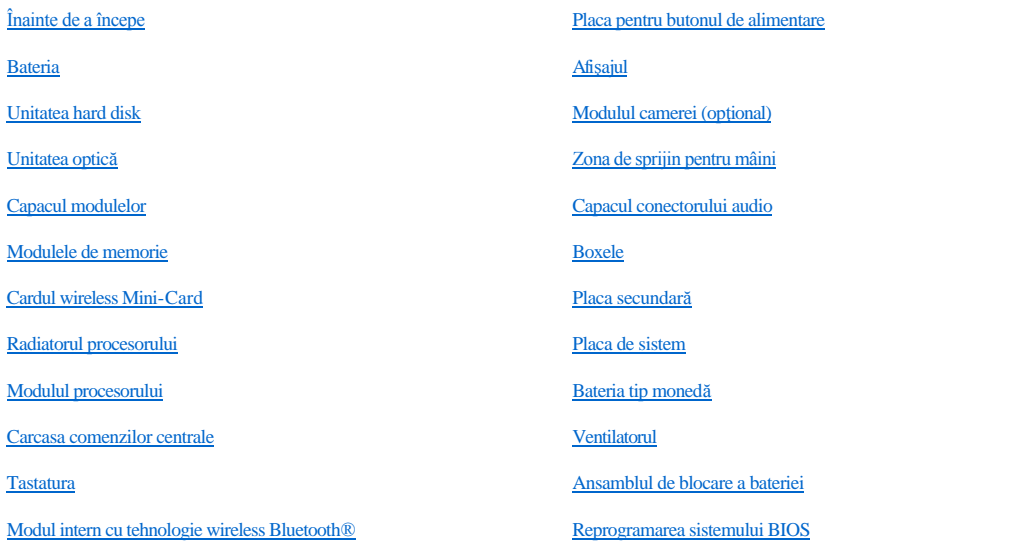

### **Note, atenţionări şi avertismente**

NOTĂ: O NOTĂ indică informaţii importante care vă ajută să utilizaţi mai bine calculatorul dvs.

ATENȚIONARE: O ATENȚIONARE indică un pericol potențial de deteriorare a hardware-ului sau de pierdere de date și vă arată cum să evitați **problema.** 

AVERTISMENT: **Un AVERTISMENT indică un pericol potenţial de deteriorare a bunurilor, de vătămare corporală sau de deces.** 

**Informaţiile din acest document pot fi modificate fără notificare prealabilă. © 2009 Dell Inc. Toate drepturile rezervate.**

Este strict interzisă reproducerea sub orice formă a acestor materiale, fără autorizaţia scrisă a Dell Inc..

Mărcile comerciale utilizate în acest text: *Dell*, logo-ul *DELL* şi *Inspiron* sunt mărci comerciale ale Dell Inc.; *Bluetooth* este o marcă comercială înregistrată deţinută de Bluetooth SIG, Inc. şi este utilizată de către Dell sub licenţă; *Microsoft, Windows*, *Windows Vista* şi logo-ul butonului de start *Windows Vista* sunt mărci comerciale sau mărci comerciale înregistrate ale Microsoft Corporation în Statele Unite şi/sau în alte ţări.

Alte mărci comerciale și denumiri comerciale pot fi utilizate în acest document pentru referire fie la entitățile care au drepturi asupra mărcilor și denumirilor, fie la produsele acestora. Dell Inc. neagă orice interes de proprietate asupra mărcilor comerciale şi denumirilor comerciale cu excepţia celor care îi aparţin.

Model normativ P02F Tip normativ P02F001

Noiembrie 2009 Rev. A00

# <span id="page-1-0"></span> **Capacul conectorului audio**

Dell™ Inspiron™ 1546 Manual de întreţinere

- [Scoaterea capacului conectorului audio](#page-1-1)
- **Remontarea capacului conectorului audio**
- AVERTISMENT: **Înainte de a efectua lucrări în interiorul calculatorului citiţi instrucţiunile de siguranţă livrate împreună cu calculatorul. Pentru informaţii suplimentare despre cele mai bune practici privind siguranţa, consultaţi pagina de start privind conformitatea cu reglementările, la adresa www.dell.com/regulatory\_compliance.**
- ATENŢIONARE: **Reparaţiile la calculatorul dvs. trebuie să fie efectuate numai de un tehnician de service autorizat. Deteriorările datorate lucrărilor de service neautorizate de către Dell™ nu sunt acoperite de garanţie.**
- ATENŢIONARE: **Pentru a evita descărcarea electrostatică, conectaţi-vă la împământare utilizând o brăţară antistatică sau atingând periodic o suprafaţă metalică nevopsită (cum ar fi un conector de pe calculatorul dvs.).**
- ATENŢIONARE: **Pentru a preveni deteriorarea plăcii de sistem, scoateţi bateria principală (consultaţi [Scoaterea bateriei](file:///C:/data/systems/ins1546/ro/sm/removeba.htm#wp1185372)) înainte de a efectua lucrări în interiorul calculatorului.**

### <span id="page-1-1"></span>**Scoaterea capacului conectorului audio**

- 1. Urmați procedurile din [Înainte de a începe](file:///C:/data/systems/ins1546/ro/sm/before.htm#wp1438061).
- 2. Scoateți bateria (consultați [Scoaterea bateriei](file:///C:/data/systems/ins1546/ro/sm/removeba.htm#wp1185372)).
- 3. Scoateți capacul modulelor (consultați [Scoaterea capacului modulelor](file:///C:/data/systems/ins1546/ro/sm/base.htm#wp1223484)).
- 4. Scoateți modulele de memorie (consultați [Scoaterea modulului \(modulelor\) de memorie](file:///C:/data/systems/ins1546/ro/sm/memory.htm#wp1186694)).
- 5. Scoateți unitatea hard disk (consultați [Scoaterea unit](file:///C:/data/systems/ins1546/ro/sm/hdd.htm#wp1184863)ății hard disk).
- 6. Scoateţi cardul Mini-Card (consultaţi [Scoaterea cardului Mini-Card\)](file:///C:/data/systems/ins1546/ro/sm/minicard.htm#wp1181641).
- 7. Scoateți carcasa comenzilor centrale (consultați [Demontarea carcasei comenzilor centrale](file:///C:/data/systems/ins1546/ro/sm/cntrcont.htm#wp1188834)).
- 8. Scoateți tastatura (consultați [Scoaterea tastaturii](file:///C:/data/systems/ins1546/ro/sm/keyboard.htm#wp1188497)).
- 9. Scoateți modulul Bluetooth (consultați **Modul intern cu tehnologie wireless Bluetooth®**).
- 10. Scoateți zona de sprijin pentru mâini (consultați [Scoaterea zonei de sprijin pentru mâini](file:///C:/data/systems/ins1546/ro/sm/palmrest.htm#wp1051070)).
- 11. Ridicaţi capacul conectorului audio de pe baza calculatorului.

<span id="page-2-1"></span>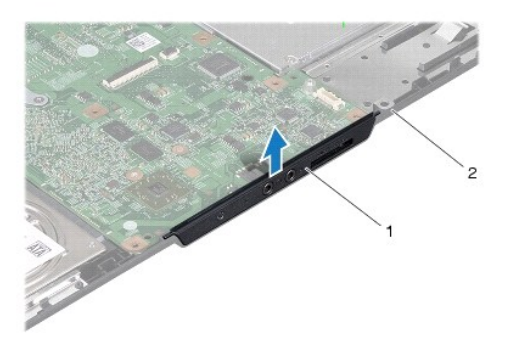

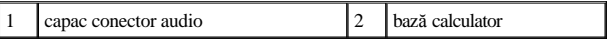

### <span id="page-2-0"></span>**Remontarea capacului conectorului audio**

- 1. Urmați procedurile din [Înainte de a începe](file:///C:/data/systems/ins1546/ro/sm/before.htm#wp1438061).
- 2. Plasaţi capacul conectorului audio pe baza calculatorului.
- 3. Remontați zona de sprijin pentru mâini (consultați [Remontarea zonei de sprijin pentru mâini](file:///C:/data/systems/ins1546/ro/sm/palmrest.htm#wp1051265)).
- 4. Remontați modulul Bluetooth (consultați [Modul intern cu tehnologie wireless Bluetooth](file:///C:/data/systems/ins1546/ro/sm/btooth.htm#wp1187798)®).
- 5. Remontați tastatura (consultați [Remontarea tastaturii](file:///C:/data/systems/ins1546/ro/sm/keyboard.htm#wp1199057)).
- 6. Remontați carcasa comenzilor centrale (consultați [Remontarea carcasei comenzilor centrale](file:///C:/data/systems/ins1546/ro/sm/cntrcont.htm#wp1185318)).
- 7. Remontați cardul Mini-Card (consultați [Remontarea cardului Mini-Card\)](file:///C:/data/systems/ins1546/ro/sm/minicard.htm#wp1181718).
- 8. Remontați modulele de memorie (consultați [Remontarea modulului \(modulelor\) de memorie](file:///C:/data/systems/ins1546/ro/sm/memory.htm#wp1181089)).
- 9. Remontați capacul modulelor (consultați [Remontarea capacului modulelor](file:///C:/data/systems/ins1546/ro/sm/base.htm#wp1224432)).
- 10. Remontați unitatea hard disk (consultați [Remontarea unit](file:///C:/data/systems/ins1546/ro/sm/hdd.htm#wp1202171)ății hard disk).
- 11. Remontați bateria (consultați [Înlocuirea bateriei](file:///C:/data/systems/ins1546/ro/sm/removeba.htm#wp1185330)).
- $\triangle~$  ATENȚIONARE: Înainte de a porni calculatorul, remontați toate șuruburile și asigurați-vă că nu rămâne niciun șurub rătăcit în interiorul **calculatorului. În caz contrar, pot rezulta deteriorări ale calculatorului.**

# <span id="page-3-0"></span> **Capacul modulelor**

Dell™ Inspiron™ 1546 Manual de întreţinere

- [Scoaterea capacului modulelor](#page-3-1)
- **Remontarea capacului modulelor**
- AVERTISMENT: **Înainte de a efectua lucrări în interiorul calculatorului citiţi instrucţiunile de siguranţă livrate împreună cu calculatorul. Pentru informaţii suplimentare despre cele mai bune practici privind siguranţa, consultaţi pagina de start privind conformitatea cu reglementările, la adresa www.dell.com/regulatory\_compliance.**
- ATENŢIONARE: **Reparaţiile la calculatorul dvs. trebuie să fie efectuate numai de un tehnician de service autorizat. Deteriorările datorate lucrărilor de service neautorizate de către Dell™ nu sunt acoperite de garanţie.**
- ATENŢIONARE: **Pentru a evita descărcarea electrostatică, conectaţi-vă la împământare utilizând o brăţară antistatică sau atingând periodic o suprafaţă metalică nevopsită (cum ar fi un conector de pe calculatorul dvs.).**
- ATENŢIONARE: **Pentru a preveni deteriorarea plăcii de sistem, scoateţi bateria principală (consultaţi [Scoaterea bateriei](file:///C:/data/systems/ins1546/ro/sm/removeba.htm#wp1185372)) înainte de a efectua lucrări în interiorul calculatorului.**

## <span id="page-3-1"></span>**Scoaterea capacului modulelor**

- 1. Urmați procedurile din [Înainte de a începe](file:///C:/data/systems/ins1546/ro/sm/before.htm#wp1438061).
- 2. Scoateți bateria (consultați [Scoaterea bateriei](file:///C:/data/systems/ins1546/ro/sm/removeba.htm#wp1185372)).
- 3. Slăbiţi cele patru şuruburi captive care fixează capacul modulelor pe baza calculatorului.
- 4. Ridicaţi capacul modulelor în afara calculatorului înclinat, aşa cum este prezentat în imagine.

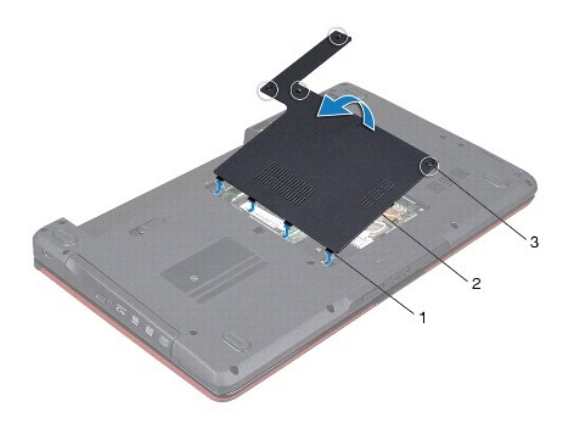

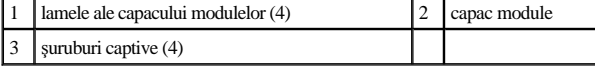

### <span id="page-3-2"></span>**Remontarea capacului modulelor**

- 1. Urmați procedurile din <u>[Înainte de a începe](file:///C:/data/systems/ins1546/ro/sm/before.htm#wp1438061)</u>.
- 2. Aliniaţi lamelele de pe capacul modulului cu sloturile de pe baza calculatorului şi fixaţi-l cu atenţie în poziţie.
- 3. Strângeţi cele patru şuruburi captive care fixează capacul modulelor pe baza calculatorului.
- 4. Remontați bateria (consultați [Înlocuirea bateriei](file:///C:/data/systems/ins1546/ro/sm/removeba.htm#wp1185330)).
- ATENȚIONARE: Înainte de a porni calculatorul, remontați toate șuruburile și asigurați-vă că nu rămâne niciun șurub rătăcit în interiorul **calculatorului. În caz contrar, pot rezulta deteriorări ale calculatorului.**

# <span id="page-5-0"></span> **Înainte de a începe**

Dell™ Inspiron™ 1546 Manual de întreţinere

- **O** Instrumente recomandate
- **Oprirea calculatorului**
- [Înainte de a efectua lucrări în interiorul calculatorului](#page-5-3)

Acest manual oferă proceduri pentru scoaterea şi instalarea componentelor în calculatorul dvs. Dacă nu se prevede altfel, fiecare procedură presupune că sunt îndeplinite condiţiile de mai jos:

- 1 Ați parcurs pașii din [Oprirea calculatorului](#page-5-2) și din [Înainte de a efectua lucrări în interiorul calculatorului](#page-5-3).
- <sup>l</sup> Aţi citit informaţiile de siguranţă livrate împreună cu calculatorul*.*
- <sup>l</sup> O componentă poate fi înlocuită sau, dacă este achiziţionată separat, instalată prin urmarea în ordine inversă a procedurilor de înlăturare.

### <span id="page-5-1"></span>**Instrumente recomandate**

Procedurile din acest document pot necesita următoarele instrumente:

- <sup>l</sup> Şurubelniţă mică cu vârful lat
- <sup>l</sup> Şurubelniţă Phillips
- <sup>l</sup> Ştift de plastic
- <sup>l</sup> Program executabil de actualizare a sistemului BIOS, disponibil la adresa **support.dell.com**

### <span id="page-5-2"></span>**Oprirea calculatorului**

- $\triangle$  ATENȚIONARE: Pentru a evita pierderea datelor, salvați și închideți toate fișierele deschise și ieșiți din toate programele deschise înainte să **opriţi calculatorul.**
- 1. Salvaţi şi închideţi toate fişierele deschise şi ieşiţi din toate programele deschise.
- 2. Închideți sistemul de operare:

*Windows Vista®*:

Faceți clic pe **Start**  $\bullet$ , apoi clic pe săgeata si clic pe **Shut Down** (Închidere).

*Windows 7*:

Faceti clic pe **Start e** si apoi pe **Shut Down** (Închidere).

calculatorul se opreşte după terminarea procesului de închidere a sistemului de operare.

3. Asiguraţi-vă că aţi oprit calculatorul şi toate dispozitivele ataşate. În cazul în care calculatorul sau dispozitivele ataşate nu s-au oprit automat la închiderea sistemului de operare, apăsați și țineți apăsat butonul de alimentare până când calculatorul se oprește.

# <span id="page-5-3"></span>**Înainte de a efectua lucrări în interiorul calculatorului**

Utilizaţi următoarele instrucţiuni de siguranţă pentru a vă proteja calculatorul împotriva eventualelor deteriorări şi a vă asigura siguranţa personală.

- AVERTISMENT: **Înainte de a efectua lucrări în interiorul calculatorului citiţi instrucţiunile de siguranţă livrate împreună cu calculatorul. Pentru informaţii suplimentare despre cele mai bune practici privind siguranţa, consultaţi pagina de start privind conformitatea cu reglementările, la adresa www.dell.com/regulatory\_compliance.**
- ATENŢIONARE: **Reparaţiile la calculatorul dvs. trebuie să fie efectuate numai de un tehnician de service autorizat. Deteriorările cauzate de lucrările de service neautorizate de către Dell nu sunt acoperite de garanţia dvs.**
- ATENŢIONARE: **Pentru a evita descărcarea electrostatică, conectaţi-vă la împământare utilizând o brăţară antistatică sau atingând periodic o suprafaţă metalică nevopsită (cum ar fi un conector de pe calculatorul dvs.).**
- ATENŢIONARE: **Manipulaţi componentele şi cardurile cu grijă. Nu atingeţi componentele sau contactele de pe un card. Prindeţi un card de margine sau de suportul de montare metalic. Prindeţi o componentă, cum ar fi un procesor, de margini, nu de pini.**
- ATENŢIONARE: **Atunci când deconectaţi un cablu, trageţi de conectorul său sau de lamela de tragere şi nu de cablul propriu-zis. Unele cabluri au conectori cu lamele de fixare; dacă deconectaţi acest tip de cablu, apăsaţi pe lamelele de fixare înainte de a deconecta cablul. În timp ce separaţi**  conectorii, țineți-i aliniați drept pentru a evita îndoirea pinilor conectorilor. De asemenea, înainte să conectați un cablu, asigurați-vă că ambii **conectori sunt orientaţi şi aliniaţi corect.**
- ATENŢIONARE: **Pentru a evita deteriorarea calculatorului, urmaţi paşii de mai jos înainte de a efectua lucrări în interiorul calculatorului.**
- 1. Asiguraţi-vă că suprafaţa de lucru este plană şi curată pentru a preveni zgârierea capacului calculatorului.
- 2. Opriți calculatorul (consultați [Oprirea calculatorului](#page-5-2)).
- 3. În cazul în care calculatorul este conectat la un dispozitiv de andocare (andocat), detasati-l. Consultati documentația care însoteste dispozitivul dvs. de andocare pentru instrucţiuni.
- ATENŢIONARE: **Pentru a deconecta un cablu de reţea, întâi decuplaţi cablul de la calculator, apoi decuplaţi-l de la dispozitivul de reţea.**
- 4. Deconectaţi toate cablurile de telefon sau de reţea de la calculator.
- 5. Apăsați și înlăturați toate cardurile instalate în slotul ExpressCard sau în cititorul de carduri media 7-în-1.
- 6. Deconectaţi calculatorul şi toate dispozitivele ataşate de la prizele electrice.
- ATENŢIONARE: **Pentru a preveni deteriorarea plăcii de sistem, scoateţi bateria principală (consultaţi [Scoaterea bateriei](file:///C:/data/systems/ins1546/ro/sm/removeba.htm#wp1185372)) înainte de a efectua lucrări în interiorul calculatorului.**
- 7. Înlăturați bateria (consultați [Scoaterea bateriei\)](file:///C:/data/systems/ins1546/ro/sm/removeba.htm#wp1185372).
- 8. Întoarceti calculatorul cu partea superioară orientată în sus, deschideți afișajul și apăsați pe butonul de alimentare pentru a conecta placa de sistem la împământare.

# <span id="page-7-0"></span> **Reprogramarea sistemului BIOS**

Dell™ Inspiron™ 1546 Manual de întreţinere

- 1. Porniţi calculatorul.
- 2. Vizitaţi **support.dell.com**.
- 3. Faceţi clic pe **Drivers & Downloads** (Drivere şi descărcări)® **Select Model** (Selectare model).
- 4. Localizaţi fişierul de actualizare a BIOS-ului pentru calculatorul dvs.:
- NOTĂ: Eticheta de service a calculatorului se află pe partea inferioară a calculatorului.

Dacă deţineţi Eticheta de service a calculatorului:

- a. Faceţi clic pe **Enter a Service Tag** (Introducere Etichetă de service).
- b. Introduceţi Eticheta de service a calculatorului în câmpul **Enter a service tag** (Introducere Etichetă de service)**:**, faceţi clic pe **Go** (Salt la) şi treceţi la pasul 5.

Dacă nu deţineţi Eticheta de service a calculatorului:

- a. Selectaţi tipul de produs din lista **Select Your Product Family** (Selectare familie de produse).
- b. Selectaţi marca produsului din lista **Select Your Product Line** (Selectare linie de produse).
- c. Selectaţi numărul modelului de produs din lista **Select Your Product Model** (Selectare model produs).

NOTĂ: Dacă aţi ales alt model şi doriţi să reluaţi, faceţi clic pe **Start Over** (Repornire) în partea din dreapta sus a meniului.

- d. Faceţi clic pe **Confirm** (Confirmare).
- 5. Pe ecran va apărea o listă de rezultate. Faceţi clic pe **BIOS**.
- 6. Faceţi clic pe **Download Now** (Descărcare acum) pentru a descărca cel mai recent fişier BIOS. Apare fereastra **File Download** (Descărcare fişier).
- 7. Faceţi clic pe **Save** (Salvare) pentru a salva fişierul pe desktop. Fişierul se descarcă pe desktopul dvs.
- 8. Faceţi clic pe **Close** (Închidere) dacă se afişează fereastra **Download Complete** (Descărcare terminată). Pictograma fişierului apare pe desktopul dvs. şi este denumită la fel ca fişierul de actualizare pentru BIOS descărcat.
- 9. Faceţi dublu clic pe pictograma fişierului de pe desktop şi urmaţi instrucţiunile de pe ecran.

# <span id="page-8-0"></span> **Modul intern cu tehnologie wireless Bluetooth®**

Dell™ Inspiron™ 1546 Manual de întreţinere

- Card Bluetooth
- **Placa Bluetooth**
- AVERTISMENT: **Înainte de a efectua lucrări în interiorul calculatorului citiţi instrucţiunile de siguranţă livrate împreună cu calculatorul. Pentru informaţii suplimentare despre cele mai bune practici privind siguranţa, consultaţi pagina de start privind conformitatea cu reglementările, la adresa www.dell.com/regulatory\_compliance.**
- ATENŢIONARE: **Reparaţiile la calculatorul dvs. trebuie să fie efectuate numai de un tehnician de service autorizat. Deteriorările datorate lucrărilor de service neautorizate de către Dell™ nu sunt acoperite de garanţie.**
- ATENŢIONARE: **Pentru a evita descărcarea electrostatică, conectaţi-vă la împământare utilizând o brăţară antistatică sau atingând periodic o suprafaţă metalică nevopsită (cum ar fi un conector de pe calculatorul dvs.).**
- ATENŢIONARE: **Pentru a preveni deteriorarea plăcii de sistem, scoateţi bateria principală (consultaţi [Scoaterea bateriei](file:///C:/data/systems/ins1546/ro/sm/removeba.htm#wp1185372)) înainte de a efectua lucrări în interiorul calculatorului.**

Dacă, împreună cu calculatorul dvs., ați comandat și un card cu tehnologie wireless Bluetooth, acest card este deja instalat.

# <span id="page-8-1"></span>**Card Bluetooth**

#### <span id="page-8-2"></span>**Scoaterea cardului Bluetooth**

- 1. Urmați procedurile din [Înainte de a începe](file:///C:/data/systems/ins1546/ro/sm/before.htm#wp1438061).
- 2. Scoateți bateria (consultați [Scoaterea bateriei](file:///C:/data/systems/ins1546/ro/sm/removeba.htm#wp1185372)).
- 3. Scoateți capacul modulelor (consultați [Scoaterea capacului modulelor](file:///C:/data/systems/ins1546/ro/sm/base.htm#wp1223484)).
- 4. Scoateți modulele de memorie (consultați [Scoaterea modulului \(modulelor\) de memorie](file:///C:/data/systems/ins1546/ro/sm/memory.htm#wp1186694)).
- 5. Scoateți unitatea hard disk (consultați [Scoaterea unit](file:///C:/data/systems/ins1546/ro/sm/hdd.htm#wp1184863)ății hard disk).
- 6. Scoateți carcasa comenzilor centrale (consultați [Demontarea carcasei comenzilor centrale](file:///C:/data/systems/ins1546/ro/sm/cntrcont.htm#wp1188834)).
- 7. Scoateți tastatura (consultați [Scoaterea tastaturii](file:///C:/data/systems/ins1546/ro/sm/keyboard.htm#wp1188497)).
- 8. Scoateţi şurubul ce fixează cardul Bluetooth de placa Bluetooth.
- 9. Ridicaţi cardul Bluetooth pentru a-l deconecta de conectorul plăcii Bluetooth.

<span id="page-9-2"></span>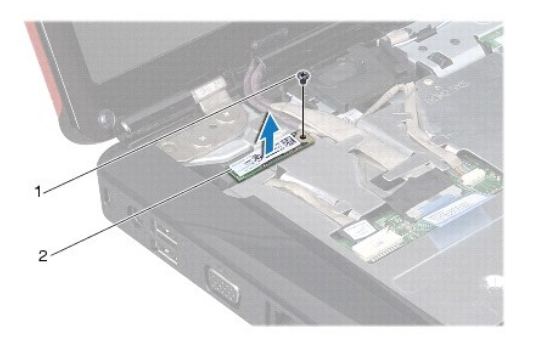

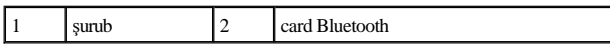

### <span id="page-9-1"></span>**Remontarea cardului Bluetooth**

- 1. Urmați procedurile din [Înainte de a începe](file:///C:/data/systems/ins1546/ro/sm/before.htm#wp1438061).
- 2. Conectaţi cardul Bluetooth la conectorul de pe placa Bluetooth.
- 3. Remontaţi şurubul ce fixează cardul Bluetooth de placa Bluetooth.
- 4. Remontați tastatura (consultați [Remontarea tastaturii](file:///C:/data/systems/ins1546/ro/sm/keyboard.htm#wp1199057)).
- 5. Remontați carcasa comenzilor centrale (consultați [Remontarea carcasei comenzilor centrale](file:///C:/data/systems/ins1546/ro/sm/cntrcont.htm#wp1185318)).
- 6. Remontați unitatea hard disk (consultați [Remontarea unit](file:///C:/data/systems/ins1546/ro/sm/hdd.htm#wp1202171)ății hard disk).
- 7. Remontați modulele de memorie (consultați [Remontarea modulului \(modulelor\) de memorie](file:///C:/data/systems/ins1546/ro/sm/memory.htm#wp1181089)).
- 8. Remontați capacul modulelor (consultați [Remontarea capacului modulelor](file:///C:/data/systems/ins1546/ro/sm/base.htm#wp1224432)).
- 9. Remontați bateria (consultați [Înlocuirea bateriei](file:///C:/data/systems/ins1546/ro/sm/removeba.htm#wp1185330)).
- ATENȚIONARE: Înainte de a porni calculatorul, remontați toate șuruburile și asigurați-vă că nu rămâne niciun șurub rătăcit în interiorul **calculatorului. În caz contrar, pot rezulta deteriorări ale calculatorului.**

### <span id="page-9-0"></span>**Placa Bluetooth**

#### **Demontarea plăcii Bluetooth**

- 1. Urmați procedurile din <u>[Înainte de a începe](file:///C:/data/systems/ins1546/ro/sm/before.htm#wp1438061)</u>.
- 2. Scoateți bateria (consultați [Scoaterea bateriei](file:///C:/data/systems/ins1546/ro/sm/removeba.htm#wp1185372)).
- 3. Scoateți capacul modulelor (consultați [Scoaterea capacului modulelor](file:///C:/data/systems/ins1546/ro/sm/base.htm#wp1223484)).
- <span id="page-10-0"></span>4. Scoateți modulele de memorie (consultați [Scoaterea modulului \(modulelor\) de memorie](file:///C:/data/systems/ins1546/ro/sm/memory.htm#wp1186694)).
- 5. Scoateți unitatea hard disk (consultați [Scoaterea unit](file:///C:/data/systems/ins1546/ro/sm/hdd.htm#wp1184863)ății hard disk).
- 6. Scoateți carcasa comenzilor centrale (consultați [Demontarea carcasei comenzilor centrale](file:///C:/data/systems/ins1546/ro/sm/cntrcont.htm#wp1188834)).
- 7. Scoateți tastatura (consultați [Scoaterea tastaturii](file:///C:/data/systems/ins1546/ro/sm/keyboard.htm#wp1188497)).
- 8. Scoateți cardul Bluetooth (consultați [Scoaterea cardului Bluetooth](#page-8-2)).
- 9. Deconectaţi cablul plăcii Bluetooth de la conectorul de pe placa de sistem şi scoateţi-l din ghidajul de direcţionare.
- ATENŢIONARE: **Placa Bluetooth este lipită de zona de sprijin pentru mâini. Nu trageţi de cablul plăcii Bluetooth pentru detaşarea plăcii Bluetooth.**
- 10. Utilizând un ştift de plastic, desprindeţi placa Bluetooth pentru a o elibera de zona de sprijin pentru mâini.

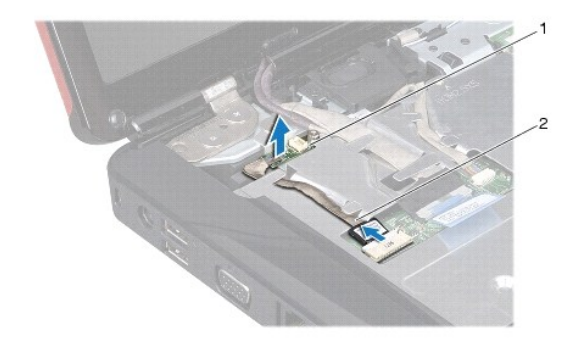

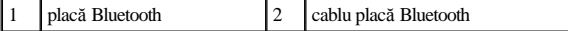

### **Remontarea plăcii Bluetooth**

- 1. Urmați procedurile din [Înainte de a începe](file:///C:/data/systems/ins1546/ro/sm/before.htm#wp1438061).
- 2. Aliniaţi placa Bluetooth cu fanta din zona de sprijin pentru mâini şi lipiţi placa Bluetooth de zona de sprijin pentru mâini.
- 3. Dirijaţi cablul plăcii Bluetooth prin ghidaj şi conectaţi-l la conectorul de pe placa de sistem.
- 4. Remontați cardul Bluetooth (consultați [Remontarea cardului Bluetooth](#page-9-1)).
- 5. Remontați tastatura (consultați [Remontarea tastaturii](file:///C:/data/systems/ins1546/ro/sm/keyboard.htm#wp1199057)).
- 6. Remontați carcasa comenzilor centrale (consultați [Remontarea carcasei comenzilor centrale](file:///C:/data/systems/ins1546/ro/sm/cntrcont.htm#wp1185318)).
- 7. Remontați unitatea hard disk (consultați [Remontarea unit](file:///C:/data/systems/ins1546/ro/sm/hdd.htm#wp1202171)ății hard disk).
- 8. Remontați modulele de memorie (consultați [Remontarea modulului \(modulelor\) de memorie](file:///C:/data/systems/ins1546/ro/sm/memory.htm#wp1181089)).
- 9. Remontați capacul modulelor (consultați [Remontarea capacului modulelor](file:///C:/data/systems/ins1546/ro/sm/base.htm#wp1224432)).
- 10. Remontați bateria (consultați [Înlocuirea bateriei](file:///C:/data/systems/ins1546/ro/sm/removeba.htm#wp1185330)).
- ATENȚIONARE: Înainte de a porni calculatorul, remontați toate șuruburile și asigurați-vă că nu rămâne niciun șurub rătăcit în interiorul **calculatorului. În caz contrar, pot rezulta deteriorări ale calculatorului.**

# <span id="page-12-0"></span> **Modulul camerei (opţional)**

Dell™ Inspiron™ 1546 Manual de întreţinere

- [Demontarea modulului camerei](#page-12-1)
- [Remontarea modulului camerei](#page-13-0)
- AVERTISMENT: **Înainte de a efectua lucrări în interiorul calculatorului citiţi instrucţiunile de siguranţă livrate împreună cu calculatorul. Pentru informaţii suplimentare despre cele mai bune practici privind siguranţa, consultaţi pagina de start privind conformitatea cu reglementările, la adresa www.dell.com/regulatory\_compliance.**
- ATENŢIONARE: **Reparaţiile la calculatorul dvs. trebuie să fie efectuate numai de un tehnician de service autorizat. Deteriorările datorate lucrărilor de service neautorizate de către Dell™ nu sunt acoperite de garanţie.**
- ATENŢIONARE: **Pentru a evita descărcarea electrostatică, conectaţi-vă la împământare utilizând o brăţară antistatică sau atingând periodic o suprafaţă metalică nevopsită (cum ar fi un conector de pe calculatorul dvs.).**
- ATENŢIONARE: **Pentru a preveni deteriorarea plăcii de sistem, scoateţi bateria principală (consultaţi [Scoaterea bateriei](file:///C:/data/systems/ins1546/ro/sm/removeba.htm#wp1185372)) înainte de a efectua lucrări în interiorul calculatorului.**

## <span id="page-12-1"></span>**Demontarea modulului camerei**

- 1. Urmați procedurile din [Înainte de a începe](file:///C:/data/systems/ins1546/ro/sm/before.htm#wp1438061).
- 2. Scoateți ansamblul afișajului (consultați [Scoaterea ansamblului de afi](file:///C:/data/systems/ins1546/ro/sm/display.htm#wp1214210)șaj).
- 3. Scoateți cadrul afișajului (consultați [Scoaterea cadrului afi](file:///C:/data/systems/ins1546/ro/sm/display.htm#wp1214228)șajului).
- 4. Scoateți panoul de afișaj (consultați [Scoaterea panoului de afi](file:///C:/data/systems/ins1546/ro/sm/display.htm#wp1227528)șaj).
- 5. Deconectaţi cablul camerei din conectorul modulului de cameră.
- 6. Scoateţi cele două şuruburi care fixează modulul camerei pe capacul afişajului.
- 7. Scoateţi modulul camerei.

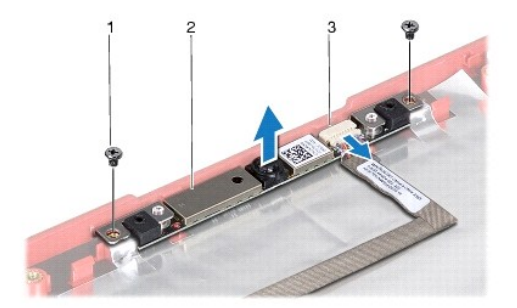

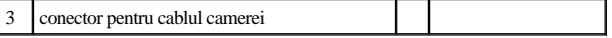

## <span id="page-13-0"></span>**Remontarea modulului camerei**

- 1. Urmați procedurile din [Înainte de a începe](file:///C:/data/systems/ins1546/ro/sm/before.htm#wp1438061).
- 2. Remontaţi cele două şuruburi care fixează modulul camerei pe capacul afişajului.
- 3. Conectaţi cablul pentru cameră la conectorul modulului de cameră.
- 4. Remontați panoul de afișaj (consultați [Remontarea panoului de afi](file:///C:/data/systems/ins1546/ro/sm/display.htm#wp1233232)șaj).
- 5. Remontați cadrul afișajului (consultați [Remontarea cadrului afi](file:///C:/data/systems/ins1546/ro/sm/display.htm#wp1248041)șajului).
- 6. Remontaţi ansamblul afişajului (consultaţi [Remontarea ansamblului de afi](file:///C:/data/systems/ins1546/ro/sm/display.htm#wp1203403)şaj).
- $\triangle$  ATENȚIONARE: Înainte de a porni calculatorul, remontați toate șuruburile și asigurați-vă că nu rămâne niciun șurub rătăcit în interiorul **calculatorului. În caz contrar, pot rezulta deteriorări ale calculatorului.**

# <span id="page-14-0"></span> **Carcasa comenzilor centrale**

Dell™ Inspiron™ 1546 Manual de întreţinere

- [Demontarea carcasei comenzilor centrale](#page-14-1)
- [Remontarea carcasei comenzilor centrale](#page-15-1)
- AVERTISMENT: **Înainte de a efectua lucrări în interiorul calculatorului citiţi instrucţiunile de siguranţă livrate împreună cu calculatorul. Pentru informaţii suplimentare despre cele mai bune practici privind siguranţa, consultaţi pagina de start privind conformitatea cu reglementările, la adresa www.dell.com/regulatory\_compliance.**
- ATENŢIONARE: **Reparaţiile la calculatorul dvs. trebuie să fie efectuate numai de un tehnician de service autorizat. Deteriorările datorate lucrărilor de service neautorizate de către Dell™ nu sunt acoperite de garanţie.**
- ATENŢIONARE: **Pentru a evita descărcarea electrostatică, conectaţi-vă la împământare utilizând o brăţară antistatică sau atingând periodic o suprafaţă metalică nevopsită (cum ar fi un conector de pe calculatorul dvs.).**
- ATENŢIONARE: **Pentru a preveni deteriorarea plăcii de sistem, scoateţi bateria principală (consultaţi [Scoaterea bateriei](file:///C:/data/systems/ins1546/ro/sm/removeba.htm#wp1185372)) înainte de a efectua lucrări în interiorul calculatorului.**

## <span id="page-14-1"></span>**Demontarea carcasei comenzilor centrale**

- 1. Urmați procedurile din [Înainte de a începe](file:///C:/data/systems/ins1546/ro/sm/before.htm#wp1438061).
- 2. Scoateți bateria (consultați [Scoaterea bateriei](file:///C:/data/systems/ins1546/ro/sm/removeba.htm#wp1185372)).
- 3. Scoateţi cele două şuruburi care fixează carcasa comenzilor centrale pe baza calculatorului.

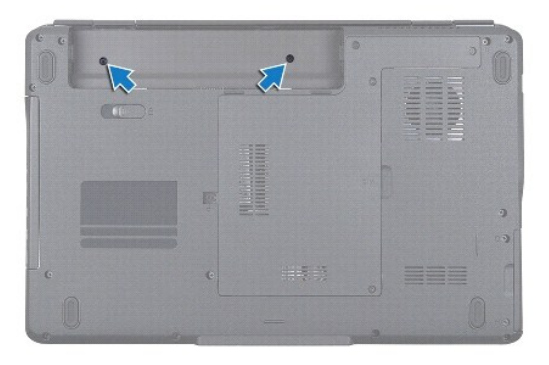

4. Întoarceţi calculatorul cu partea superioară în sus şi deschideţi afişajul cât de mult posibil.

ATENŢIONARE: **Acordaţi o atenţie maximă la demontarea carcasei comenzilor centrale. Carcasa este foarte fragilă.**

- 5. Desprindeţi carcasa comenzilor centrale cu un ştift din plastic.
- 6. Ridicaţi carcasa comenzilor centrale.

<span id="page-15-0"></span>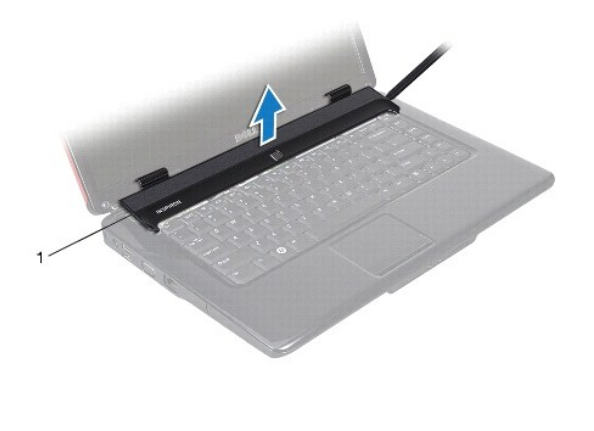

1 carcasa comenzilor centrale

## <span id="page-15-1"></span>**Remontarea carcasei comenzilor centrale**

- 1. Urmați procedurile din [Înainte de a începe](file:///C:/data/systems/ins1546/ro/sm/before.htm#wp1438061).
- 2. Aliniați lamelele de sub carcasa comenzilor centrale cu sloturile de pe zona de sprijin pentru mâini și fixați carcasa în poziție.
- 3. Remontaţi cele două şuruburi care fixează carcasa comenzilor centrale pe baza calculatorului.
- 4. Remontați bateria (consultați [Înlocuirea bateriei](file:///C:/data/systems/ins1546/ro/sm/removeba.htm#wp1185330)).
- ATENȚIONARE: Înainte de a porni calculatorul, remontați toate șuruburile și asigurați-vă că nu rămâne niciun șurub rătăcit în interiorul **calculatorului. În caz contrar, pot rezulta deteriorări ale calculatorului.**

# <span id="page-16-0"></span> **Bateria tip monedă**

Dell™ Inspiron™ 1546 Manual de întreţinere

- [Scoaterea bateriei tip moned](#page-16-1)ă
- [Remontarea bateriei tip moned](#page-16-2)ă
- AVERTISMENT: **Înainte de a efectua lucrări în interiorul calculatorului citiţi instrucţiunile de siguranţă livrate împreună cu calculatorul. Pentru informaţii suplimentare despre cele mai bune practici privind siguranţa, consultaţi pagina de start privind conformitatea cu reglementările, la adresa www.dell.com/regulatory\_compliance.**
- ATENŢIONARE: **Reparaţiile la calculatorul dvs. trebuie să fie efectuate numai de un tehnician de service autorizat. Deteriorările datorate lucrărilor de service neautorizate de către Dell™ nu sunt acoperite de garanţie.**
- ATENŢIONARE: **Pentru a evita descărcarea electrostatică, conectaţi-vă la împământare utilizând o brăţară antistatică sau atingând periodic o suprafaţă metalică nevopsită (cum ar fi un conector de pe calculatorul dvs.).**
- ATENŢIONARE: **Pentru a preveni deteriorarea plăcii de sistem, scoateţi bateria principală (consultaţi [Scoaterea bateriei](file:///C:/data/systems/ins1546/ro/sm/removeba.htm#wp1185372)) înainte de a efectua lucrări în interiorul calculatorului.**

## <span id="page-16-1"></span>**Scoaterea bateriei tip monedă**

- 1. Urmați procedurile din [Înainte de a începe](file:///C:/data/systems/ins1546/ro/sm/before.htm#wp1438061).
- 2. Scoateți placa de sistem (consultați [Scoaterea pl](file:///C:/data/systems/ins1546/ro/sm/sysboard.htm#wp1037428)ăcii de sistem).
- 3. Întoarceţi invers placa de sistem.
- 4. Utilizaţi un ştift din plastic pentru a desprinde bateria tip monedă.

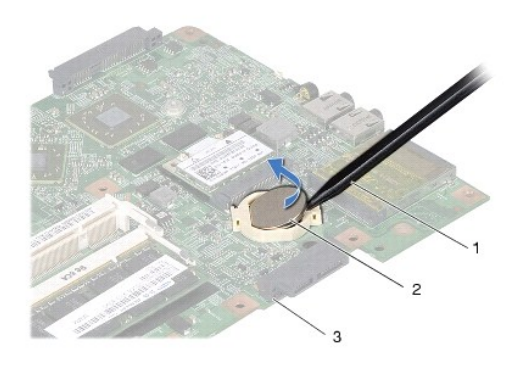

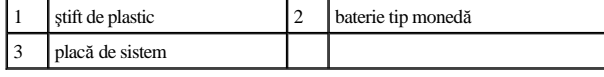

<span id="page-16-2"></span>**Remontarea bateriei tip monedă** 

- 1. Urmați procedurile din [Înainte de a începe](file:///C:/data/systems/ins1546/ro/sm/before.htm#wp1438061).
- 2. Remontaţi bateria tip monedă cu faţa pozitivă (+) orientată în sus.
- 3. Glisaţi bateria tip monedă în slotul de pe placa de sistem şi apăsaţi uşor până la fixarea în poziţie.
- 4. Remontați placa de sistem (consultați [Remontarea pl](file:///C:/data/systems/ins1546/ro/sm/sysboard.htm#wp1042050)ăcii de sistem).
- ATENȚIONARE: Înainte de a porni calculatorul, remontați toate șuruburile și asigurați-vă că nu rămâne niciun șurub rătăcit în interiorul **calculatorului. În caz contrar, pot rezulta deteriorări ale calculatorului.**

# <span id="page-18-0"></span> **Modulul procesorului**

Dell™ Inspiron™ 1546 Manual de întreţinere

- [Scoaterea modulului procesorului](#page-18-1)
- **Remontarea modulului procesorului**
- AVERTISMENT: **Înainte de a efectua lucrări în interiorul calculatorului citiţi instrucţiunile de siguranţă livrate împreună cu calculatorul. Pentru informaţii suplimentare despre cele mai bune practici privind siguranţa, consultaţi pagina de start privind conformitatea cu reglementările, la adresa www.dell.com/regulatory\_compliance.**
- ATENŢIONARE: **Reparaţiile la calculatorul dvs. trebuie să fie efectuate numai de un tehnician de service autorizat. Deteriorările datorate lucrărilor de service neautorizate de către Dell™ nu sunt acoperite de garanţie.**
- ATENŢIONARE: **Pentru a evita descărcarea electrostatică, conectaţi-vă la împământare utilizând o brăţară antistatică sau atingând periodic o suprafaţă metalică nevopsită (cum ar fi un conector de pe calculatorul dvs.).**
- ATENŢIONARE: **Pentru a preveni contactul intermitent între şurubul cu camă al soclului ZIF şi procesor la demontarea sau înlocuirea procesorului, apăsaţi pentru a aplica o presiune uşoară pe centrul procesorului în timp ce rotiţi şurubul cu camă.**
- ATENŢIONARE: **Pentru a evita deteriorarea procesorului, ţineţi şurubelniţa în aşa fel încât să fie perpendiculară pe procesor atunci când rotiţi şurubul cu camă.**
- ATENŢIONARE: **Pentru a preveni deteriorarea plăcii de sistem, scoateţi bateria principală (consultaţi [Scoaterea bateriei](file:///C:/data/systems/ins1546/ro/sm/removeba.htm#wp1185372)) înainte de a efectua lucrări în interiorul calculatorului.**

## <span id="page-18-1"></span>**Scoaterea modulului procesorului**

- 1. Urmați procedurile din <u>[Înainte de a începe](file:///C:/data/systems/ins1546/ro/sm/before.htm#wp1438061)</u>.
- 2. Scoateți bateria (consultați [Scoaterea bateriei](file:///C:/data/systems/ins1546/ro/sm/removeba.htm#wp1185372)).
- 3. Scoateți capacul modulelor (consultați [Scoaterea capacului modulelor](file:///C:/data/systems/ins1546/ro/sm/base.htm#wp1223484)).
- 4. Scoateți modulele de memorie (consultați [Scoaterea modulului \(modulelor\) de memorie](file:///C:/data/systems/ins1546/ro/sm/memory.htm#wp1186694)).
- 5. Scoateți cardul Mini-Card (consultați [Scoaterea cardului Mini-Card\)](file:///C:/data/systems/ins1546/ro/sm/minicard.htm#wp1181641).
- 6. Scoateţi radiatorul procesorului (consultaţi [Scoaterea radiatorului procesorului](file:///C:/data/systems/ins1546/ro/sm/cpucool.htm#wp1119269)).
- 7. Pentru a desprinde soclul ZIF, utilizaţi o şurubelniţă plată, mică şi rotiţi şurubul cu camă al soclului ZIF în sens invers acelor de ceasornic până ce ajunge la capătul cursei camei.

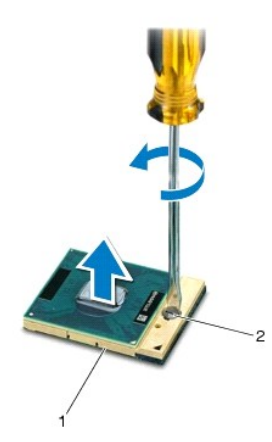

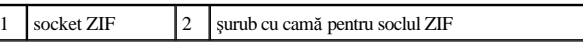

- $\triangle$  ATENȚIONARE: Pentru a asigura o răcire maximă a procesorului, nu atingeți zonele de transfer de căldură de pe ansamblul de răcire termică a **procesorului. Uleiurile din pielea dvs. pot reduce capacitatea de transfer de căldură a plăcuţelor termice.**
- ATENŢIONARE: **Când îndepărtaţi modulul procesorului, trageţi modulul drept în sus. Aveţi grijă să nu îndoiţi pinii de pe modulul procesorului.**
- 8. Ridicaţi modulul procesorului din soclul ZIF.

## <span id="page-19-0"></span>**Remontarea modulului procesorului**

- NOTĂ: Dacă instalaţi un procesor nou, veţi primi un nou ansamblu de răcire care va include o plăcuţă termică ataşată sau veţi primi o plăcuţă termică nouă, împreună cu documentaţia care indică instalarea corectă.
- 1. Urmați procedurile din <u>[Înainte de a începe](file:///C:/data/systems/ins1546/ro/sm/before.htm#wp1438061)</u>.
- 2. Aliniaţi colţul pinului 1 al modulului procesorului cu colţul pinului 1 al soclului ZIF, apoi plasaţi modulul procesorului.

 $\mathscr A$  NOTĂ: Coltul pinului 1 al modulului procesorului are un triunghi care se aliniază cu triunghiul de pe coltul pinului 1 al soclului ZIF.

Atunci când modulul procesorului este montat corect, toate cele patru colțuri sunt aliniate la aceeași înălțime. Dacă unul sau mai multe colțuri ale modulului sunt mai sus decât celelalte, modulul nu este fixat corect.

- ATENŢIONARE: **Pentru a evita deteriorarea procesorului, ţineţi şurubelniţa în aşa fel încât aceasta să fie perpendiculară pe procesor atunci când rotiţi şurubul cu camă.**
- 3. Strângeţi soclul ZIF, răsucind capul şurubului care fixează modulul procesorului pe placa de bază.
- 4. Remontați radiatorul procesorului (consultați [Remontarea radiatorului procesorului](file:///C:/data/systems/ins1546/ro/sm/cpucool.htm#wp1122720)).
- 5. Remontați cardul Mini-Card (consultați [Remontarea cardului Mini-Card\)](file:///C:/data/systems/ins1546/ro/sm/minicard.htm#wp1181718).
- 6. Remontați modulele de memorie (consultați [Remontarea modulului \(modulelor\) de memorie](file:///C:/data/systems/ins1546/ro/sm/memory.htm#wp1181089)).
- 7. Remontați capacul modulelor (consultați [Remontarea capacului modulelor](file:///C:/data/systems/ins1546/ro/sm/base.htm#wp1224432)).
- 8. Remontați bateria (consultați [Înlocuirea bateriei](file:///C:/data/systems/ins1546/ro/sm/removeba.htm#wp1185330)).
- ATENȚIONARE: Înainte de a porni calculatorul, remontați toate șuruburile și asigurați-vă că nu rămâne niciun șurub rătăcit în interiorul **calculatorului. În caz contrar, pot rezulta deteriorări ale calculatorului.**

# <span id="page-21-0"></span> **Radiatorul procesorului**

Dell™ Inspiron™ 1546 Manual de întreţinere

- [Scoaterea radiatorului procesorului](#page-21-1)
- **Remontarea radiatorului procesorului**
- AVERTISMENT: **Înainte de a efectua lucrări în interiorul calculatorului citiţi instrucţiunile de siguranţă livrate împreună cu calculatorul. Pentru informaţii suplimentare despre cele mai bune practici privind siguranţa, consultaţi pagina de start privind conformitatea cu reglementările, la adresa www.dell.com/regulatory\_compliance.**
- AVERTISMENT: **În cazul în care scoateţi radiatorul procesorului din calculator în timp ce acesta este fierbinte, nu atingeţi carcasa metalică a radiatorului.**
- ATENŢIONARE: **Reparaţiile la calculatorul dvs. trebuie să fie efectuate numai de un tehnician de service autorizat. Deteriorările datorate lucrărilor de service neautorizate de către Dell™ nu sunt acoperite de garanţie.**
- ATENŢIONARE: **Pentru a evita descărcarea electrostatică, conectaţi-vă la împământare utilizând o brăţară antistatică sau atingând periodic o suprafaţă metalică nevopsită (cum ar fi un conector de pe calculatorul dvs.).**
- ATENŢIONARE: **Pentru a preveni deteriorarea plăcii de sistem, scoateţi bateria principală (consultaţi [Scoaterea bateriei](file:///C:/data/systems/ins1546/ro/sm/removeba.htm#wp1185372)) înainte de a efectua lucrări în interiorul calculatorului.**

### <span id="page-21-1"></span>**Scoaterea radiatorului procesorului**

- 1. Urmați procedurile din <u>[Înainte de a începe](file:///C:/data/systems/ins1546/ro/sm/before.htm#wp1438061)</u>.
- 2. Scoateți bateria (consultați [Scoaterea bateriei](file:///C:/data/systems/ins1546/ro/sm/removeba.htm#wp1185372)).
- 3. Scoateți capacul modulelor (consultați [Scoaterea capacului modulelor](file:///C:/data/systems/ins1546/ro/sm/base.htm#wp1223484)).
- 4. Scoateți modulele de memorie (consultați [Scoaterea modulului \(modulelor\) de memorie](file:///C:/data/systems/ins1546/ro/sm/memory.htm#wp1186694)).
- 5. Scoateți cardul Mini-Card (consultați [Scoaterea cardului Mini-Card\)](file:///C:/data/systems/ins1546/ro/sm/minicard.htm#wp1181641).
- 6. Succesiv, în ordinea indicată pe radiatorul procesorului, slăbiți cele cinci șuruburi captive care fixează radiatorul procesorului pe placa de sistem.
- 7. Desprindeţi radiatorul procesorului cu un ştift din plastic.
- 8. Ridicaţi radiatorul procesorului din calculator.

<span id="page-22-0"></span>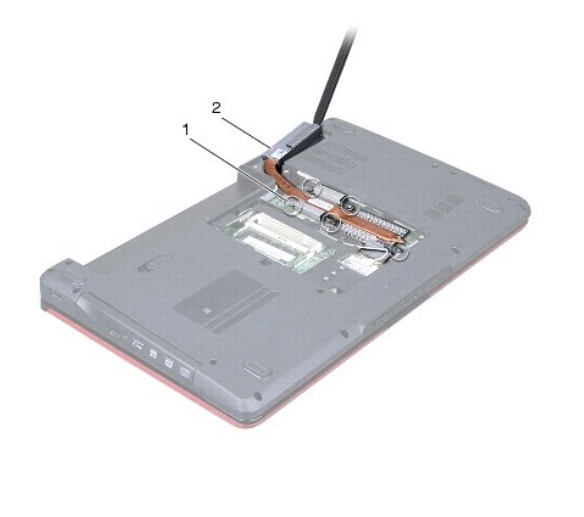

1  $\left| \begin{array}{c} 1 \end{array} \right|$  suruburi captive (5)  $\left| \begin{array}{c} 2 \end{array} \right|$  radiator processor

# <span id="page-22-1"></span>**Remontarea radiatorului procesorului**

NOTĂ: Plăcuţa termică originală poate fi reutilizată dacă procesorul şi radiatorul original sunt reinstalate împreună. Dacă înlocuiţi procesorul sau radiatorul, utilizaţi plăcuţa termică furnizată în set pentru a obţine o conductivitate termică bună.

NOTĂ: Acest procedeu presupune faptul că aţi scos deja radiatorul procesorului şi că sunteţi pregătit să îl înlocuiţi.

- 1. Urmați procedurile din [Înainte de a începe](file:///C:/data/systems/ins1546/ro/sm/before.htm#wp1438061).
- 2. Aliniaţi cele cinci şuruburi captive de pe radiatorul procesorului cu orificiile pentru şuruburi de pe placa de sistem şi strângeţi-le succesiv (în ordinea indicată pe radiatorul procesorului).
- 3. Remontați cardul Mini-Card (consultați [Remontarea cardului Mini-Card\)](file:///C:/data/systems/ins1546/ro/sm/minicard.htm#wp1181718).
- 4. Remontați modulele de memorie (consultați [Remontarea modulului \(modulelor\) de memorie](file:///C:/data/systems/ins1546/ro/sm/memory.htm#wp1181089)).
- 5. Remontați capacul modulelor (consultați [Remontarea capacului modulelor](file:///C:/data/systems/ins1546/ro/sm/base.htm#wp1224432)).
- 6. Remontați bateria (consultați [Înlocuirea bateriei](file:///C:/data/systems/ins1546/ro/sm/removeba.htm#wp1185330)).
- $\triangle~$  ATENȚIONARE: Înainte de a porni calculatorul, remontați toate șuruburile și asigurați-vă că nu rămâne niciun șurub rătăcit în interiorul **calculatorului. În caz contrar, pot rezulta deteriorări ale calculatorului.**

# <span id="page-23-0"></span> **Placa secundară**

Dell™ Inspiron™ 1546 Manual de întreţinere

- **O** Scoaterea plăcii secundare
- **[Remontarea pl](#page-24-0)ăcii secundare**
- AVERTISMENT: **Înainte de a efectua lucrări în interiorul calculatorului citiţi instrucţiunile de siguranţă livrate împreună cu calculatorul. Pentru informaţii suplimentare despre cele mai bune practici privind siguranţa, consultaţi pagina de start privind conformitatea cu reglementările, la adresa www.dell.com/regulatory\_compliance.**
- ATENŢIONARE: **Reparaţiile la calculatorul dvs. trebuie să fie efectuate numai de un tehnician de service autorizat. Deteriorările datorate lucrărilor de service neautorizate de către Dell™ nu sunt acoperite de garanţie.**
- ATENŢIONARE: **Pentru a evita descărcarea electrostatică, conectaţi-vă la împământare utilizând o brăţară antistatică sau atingând periodic o suprafaţă metalică nevopsită (cum ar fi un conector de pe calculatorul dvs.).**
- ATENŢIONARE: **Pentru a preveni deteriorarea plăcii de sistem, scoateţi bateria principală (consultaţi [Scoaterea bateriei](file:///C:/data/systems/ins1546/ro/sm/removeba.htm#wp1185372)) înainte de a efectua lucrări în interiorul calculatorului.**

## <span id="page-23-1"></span>**Scoaterea plăcii secundare**

- 1. Urmați procedurile din [Înainte de a începe](file:///C:/data/systems/ins1546/ro/sm/before.htm#wp1438061).
- 2. Scoateți bateria (consultați [Scoaterea bateriei](file:///C:/data/systems/ins1546/ro/sm/removeba.htm#wp1185372)).
- 3. Scoateți capacul modulelor (consultați [Scoaterea capacului modulelor](file:///C:/data/systems/ins1546/ro/sm/base.htm#wp1223484)).
- 4. Scoateți modulele de memorie (consultați [Scoaterea modulului \(modulelor\) de memorie](file:///C:/data/systems/ins1546/ro/sm/memory.htm#wp1186694)).
- 5. Scoateți unitatea hard disk (consultați [Scoaterea unit](file:///C:/data/systems/ins1546/ro/sm/hdd.htm#wp1184863)ății hard disk).
- 6. Scoateţi cardul Mini-Card (consultaţi [Scoaterea cardului Mini-Card\)](file:///C:/data/systems/ins1546/ro/sm/minicard.htm#wp1181641).
- 7. Scoateți carcasa comenzilor centrale de comandă (consultați [Demontarea carcasei comenzilor centrale](file:///C:/data/systems/ins1546/ro/sm/cntrcont.htm#wp1188834)).
- 8. Scoateți tastatura (consultați [Scoaterea tastaturii](file:///C:/data/systems/ins1546/ro/sm/keyboard.htm#wp1188497)).
- 9. Scoateți modulul Bluetooth (consultați **Modul intern cu tehnologie wireless Bluetooth®**).
- 10. Scoateţi zona de sprijin pentru mâini (consultaţi [Scoaterea zonei de sprijin pentru mâini](file:///C:/data/systems/ins1546/ro/sm/palmrest.htm#wp1051070)).
- 11. Scoateţi cele trei şuruburi care fixează placa secundară pe baza calculatorului.
- 12. Ridicaţi placa secundară de pe baza calculatorului.

<span id="page-24-1"></span>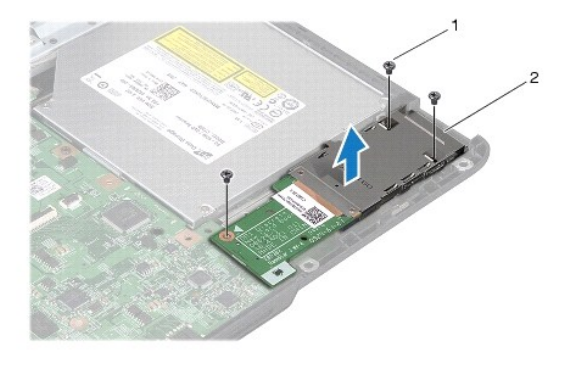

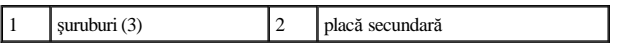

## <span id="page-24-0"></span>**Remontarea plăcii secundare**

- 1. Urmați procedurile din <u>[Înainte de a începe](file:///C:/data/systems/ins1546/ro/sm/before.htm#wp1438061)</u>.
- 2. Aliniaţi orificiile pentru şuruburi de pe placa de sistem cu orificiile pentru şuruburi de pe baza calculatorului.
- 3. Remontaţi cele trei şuruburi care fixează placa de sistem pe baza calculatorului.
- 4. Remontați zona de sprijin pentru mâini (consultați [Remontarea zonei de sprijin pentru mâini](file:///C:/data/systems/ins1546/ro/sm/palmrest.htm#wp1051265)).
- 5. Remontați modulul Bluetooth (consultați [Modul intern cu tehnologie wireless Bluetooth](file:///C:/data/systems/ins1546/ro/sm/btooth.htm#wp1187798)®).
- 6. Remontați tastatura (consultați [Remontarea tastaturii](file:///C:/data/systems/ins1546/ro/sm/keyboard.htm#wp1199057)).
- 7. Remontați carcasa comenzilor centrale (consultați [Remontarea carcasei comenzilor centrale](file:///C:/data/systems/ins1546/ro/sm/cntrcont.htm#wp1185318)).
- 8. Remontați cardul Mini-Card (consultați [Remontarea cardului Mini-Card\)](file:///C:/data/systems/ins1546/ro/sm/minicard.htm#wp1181718).
- 9. Remontați modulele de memorie (consultați [Remontarea modulului \(modulelor\) de memorie](file:///C:/data/systems/ins1546/ro/sm/memory.htm#wp1181089)).
- 10. Remontați capacul modulelor (consultați [Remontarea capacului modulelor](file:///C:/data/systems/ins1546/ro/sm/base.htm#wp1224432)).
- 11. Remontați unitatea hard disk (consultați [Remontarea unit](file:///C:/data/systems/ins1546/ro/sm/hdd.htm#wp1202171)ății hard disk).
- 12. Remontați bateria (consultați [Înlocuirea bateriei](file:///C:/data/systems/ins1546/ro/sm/removeba.htm#wp1185330)).
- $\triangle$  ATENȚIONARE: Înainte de a porni calculatorul, remontați toate șuruburile și asigurați-vă că nu rămâne niciun șurub rătăcit în interiorul **calculatorului. În caz contrar, pot rezulta deteriorări ale calculatorului.**

# <span id="page-25-0"></span> **Afişajul**

Dell™ Inspiron™ 1546 Manual de întreţinere

- [Ansamblul de afi](#page-25-1)şaj
- [Cadrul afi](#page-28-1)şajului
- [Panoul de afi](#page-29-1)şaj
- [Cablul pentru panoul de afi](#page-30-1)şaj
- [Balamalele afi](#page-31-0)şajului
- AVERTISMENT: **Înainte de a efectua lucrări în interiorul calculatorului citiţi instrucţiunile de siguranţă livrate împreună cu calculatorul. Pentru informaţii suplimentare despre cele mai bune practici privind siguranţa, consultaţi pagina de start privind conformitatea cu reglementările, la adresa www.dell.com/regulatory\_compliance.**
- ATENŢIONARE: **Reparaţiile la calculatorul dvs. trebuie să fie efectuate numai de un tehnician de service autorizat. Deteriorările datorate lucrărilor de service neautorizate de către Dell™ nu sunt acoperite de garanţie.**
- ATENŢIONARE: **Pentru a evita descărcarea electrostatică, conectaţi-vă la împământare utilizând o brăţară antistatică sau atingând periodic o suprafaţă metalică nevopsită (cum ar fi un conector de pe calculatorul dvs.).**
- ATENŢIONARE: **Pentru a preveni deteriorarea plăcii de sistem, scoateţi bateria principală (consultaţi [Scoaterea bateriei](file:///C:/data/systems/ins1546/ro/sm/removeba.htm#wp1185372)) înainte de a efectua lucrări în interiorul calculatorului.**

## <span id="page-25-1"></span>**Ansamblul de afişaj**

#### <span id="page-25-2"></span>**Scoaterea ansamblului de afişaj**

- 1. Urmați procedurile din [Înainte de a începe](file:///C:/data/systems/ins1546/ro/sm/before.htm#wp1438061).
- 2. Scoateți bateria (consultați [Scoaterea bateriei](file:///C:/data/systems/ins1546/ro/sm/removeba.htm#wp1185372)).
- 3. Scoateți capacul modulelor (consultați [Scoaterea capacului modulelor](file:///C:/data/systems/ins1546/ro/sm/base.htm#wp1223484)).
- 4. Scoateți modulele de memorie (consultați [Scoaterea modulului \(modulelor\) de memorie](file:///C:/data/systems/ins1546/ro/sm/memory.htm#wp1186694)).
- 5. Scoateți unitatea hard disk (consultați [Scoaterea unit](file:///C:/data/systems/ins1546/ro/sm/hdd.htm#wp1184863)ății hard disk).
- 6. Scoateţi cardul Mini-Card (consultaţi [Scoaterea cardului Mini-Card\)](file:///C:/data/systems/ins1546/ro/sm/minicard.htm#wp1181641).
- 7. Rețineți dirijarea cablurilor antenei Mini-Card și scoateți cablurile din ghidajele de direcționare.

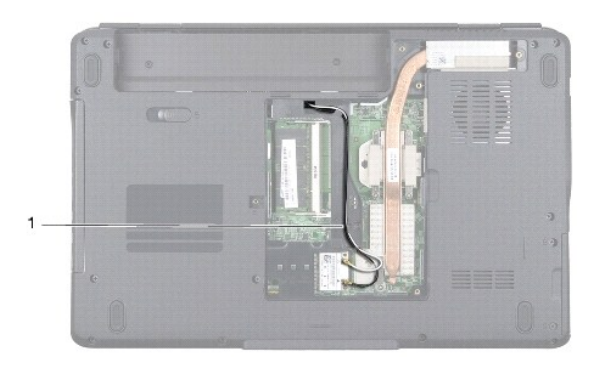

## 1 dirijarea cablului antenei Mini-Card

8. Scoateţi cele două şuruburi de la baza calculatorului.

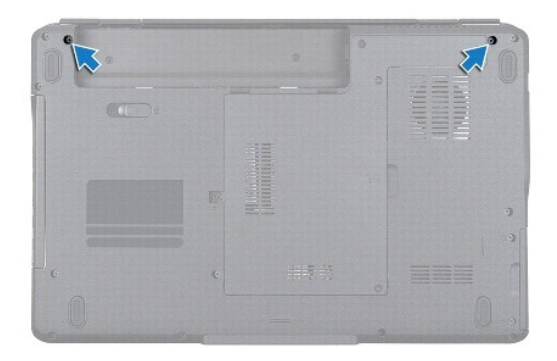

- 9. Scoateți carcasa comenzilor centrale (consultați [Demontarea carcasei comenzilor centrale](file:///C:/data/systems/ins1546/ro/sm/cntrcont.htm#wp1188834)).
- 10. Scoateți tastatura (consultați [Scoaterea tastaturii](file:///C:/data/systems/ins1546/ro/sm/keyboard.htm#wp1188497)).
- 11. Reţineţi dirijarea cablurilor antenei Mini-Card şi detaşaţi cu grijă cablurile de antenă din slotul de dirijare al calculatorului. Îndepărtaţi cablurile, astfel încât acestea să nu se afle în zona de sprijin pentru mâini.

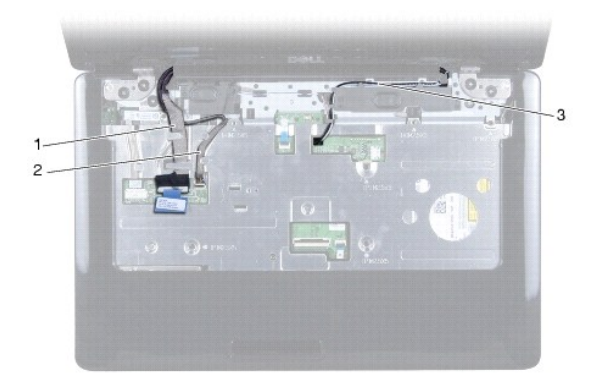

<span id="page-27-0"></span>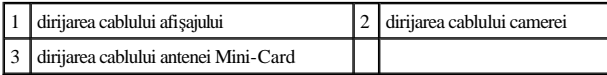

12. Deconectaţi cablul afişajului şi cablul camerei de la conectorii respectivi de pe placa de sistem şi scoateţi-le din ghidajele de direcţionare.

- 13. Scoateţi cele patru şuruburi care fixează ansamblul de afişaj de baza calculatorului.
- 14. Ridicaţi şi scoateţi ansamblul de afişaj de pe baza calculatorului.

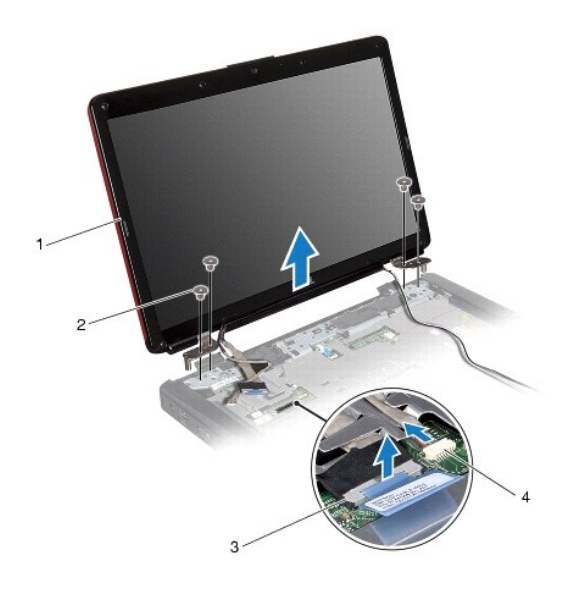

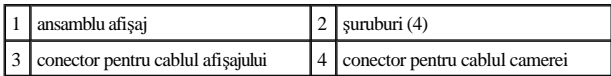

#### <span id="page-27-1"></span>**Remontarea ansamblului de afişaj**

- 1. Urmați procedurile din [Înainte de a începe](file:///C:/data/systems/ins1546/ro/sm/before.htm#wp1438061).
- 2. Aşezaţi ansamblul de afişaj în poziţie şi remontaţi cele două şuruburi care fixează ansamblul de afişaj pe baza calculatorului.
- 3. Pozaţi cablul afişajului şi cablul camerei prin ghidajele aferente şi conectaţi cablurile la conectorii respectivi ai plăcii de sistem.
- 4. Dirijați cablurile antenei Mini-Card, apoi ghidați cablurile prin slotul de ghidare spre baza calculatorului.
- 5. Remontați tastatura (consultați [Remontarea tastaturii](file:///C:/data/systems/ins1546/ro/sm/keyboard.htm#wp1199057)).
- 6. Remontați carcasa comenzilor centrale (consultați [Remontarea carcasei comenzilor centrale](file:///C:/data/systems/ins1546/ro/sm/cntrcont.htm#wp1185318)).
- 7. Remontaţi cele două şuruburi din partea de jos a calculatorului.
- 8. Dirijați cablurile antenei Mini-Card prin ghidajele din partea de jos a calculatorului și remontați cardul Mini-Card (consultați [Remontarea cardului Mini-Card](file:///C:/data/systems/ins1546/ro/sm/minicard.htm#wp1181718)).
- <span id="page-28-0"></span>9. Remontați unitatea hard disk (consultați [Remontarea unit](file:///C:/data/systems/ins1546/ro/sm/hdd.htm#wp1202171)ății hard disk).
- 10. Remontați modulele de memorie (consultați [Remontarea modulului \(modulelor\) de memorie](file:///C:/data/systems/ins1546/ro/sm/memory.htm#wp1181089)).
- 11. Remontați capacul modulelor (consultați [Remontarea capacului modulelor](file:///C:/data/systems/ins1546/ro/sm/base.htm#wp1224432)).
- 12. Remontați bateria (consultați [Înlocuirea bateriei](file:///C:/data/systems/ins1546/ro/sm/removeba.htm#wp1185330)).
- $\triangle~$  ATENȚIONARE: Înainte de a porni calculatorul, remontați toate șuruburile și asigurați-vă că nu rămâne niciun șurub rătăcit în interiorul **calculatorului. În caz contrar, pot rezulta deteriorări ale calculatorului.**

### <span id="page-28-1"></span>**Cadrul afişajului**

#### <span id="page-28-2"></span>**Scoaterea cadrului afişajului**

ATENŢIONARE: **Cadrul afişajului este extrem de fragil. Acordaţi o atenţie maximă la scoaterea cadrului pentru a preveni deteriorarea.**

- 1. Urmați procedurile din <u>[Înainte de a începe](file:///C:/data/systems/ins1546/ro/sm/before.htm#wp1438061)</u>.
- 2. Scoateți ansamblul de afișaj (consultați [Scoaterea ansamblului de afi](#page-25-2)șaj).
- 3. Scoateţi cele şase dopuri din cauciuc care acoperă şuruburile de fixare a cadrului afişajului de anamblul de afişaj.
- 4. Scoateţi cele cinci şuruburi şi slăbiţi şurubul captiv de pe cadrul afişajului.
- 5. Cu ajutorul degetelor, trageţi cu atenţie marginea interioară a cadrului afişajului.
- 6. Scoateţi cadrul afişajului.

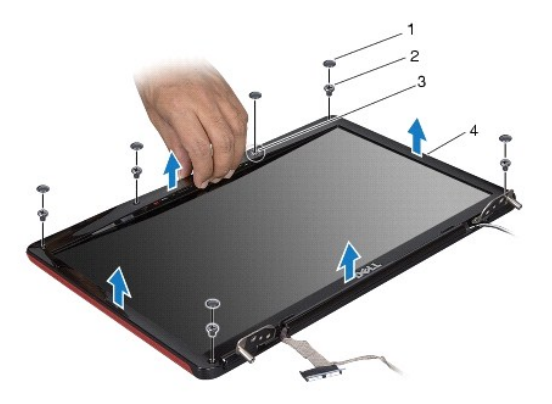

<span id="page-28-3"></span>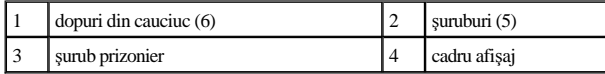

#### <span id="page-29-0"></span>**Remontarea cadrului afişajului**

- 1. Urmați procedurile din [Înainte de a începe](file:///C:/data/systems/ins1546/ro/sm/before.htm#wp1438061).
- 2. Aliniaţi cadrul afişajului peste ansamblul de afişaj şi fixaţi-l uşor în poziţie.
- 3. Repuneţi cele cinci şuruburi şi strângeţi şurubul prizonier pe cadrul afişajului.
- 4. Repuneţi cele cinci dopuri din cauciuc pentru a acoperi şuruburile de fixare a cadrului afişajului de ansamblul de afişaj.
- 5. Remontați ansamblul afișajului (consultați [Remontarea ansamblului de afi](#page-27-1)șaj).
- ATENȚIONARE: Înainte de a porni calculatorul, remontați toate șuruburile și asigurați-vă că nu rămâne niciun șurub rătăcit în interiorul **calculatorului. În caz contrar, pot rezulta deteriorări ale calculatorului.**

### <span id="page-29-1"></span>**Panoul de afişaj**

### <span id="page-29-2"></span>**Scoaterea panoului de afişaj**

- 1. Urmați procedurile din [Înainte de a începe](file:///C:/data/systems/ins1546/ro/sm/before.htm#wp1438061).
- 2. Scoateţi ansamblul de afişaj (consultaţi [Scoaterea ansamblului de afi](#page-25-2)şaj).
- 3. Scoateți cadrul afișajului (consultați [Scoaterea cadrului afi](#page-28-2)șajului).
- 4. Scoateţi cele două şuruburi care fixează panoul de afişaj pe capacul afişajului.
- 5. Scoateţi panoul de afişaj.

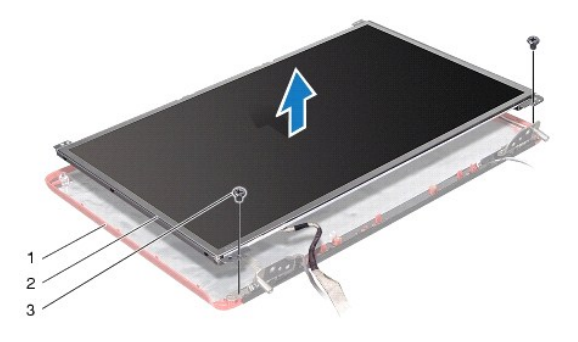

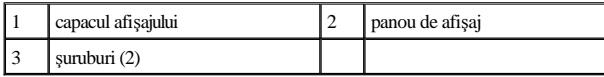

6. Scoateţi cele opt şuruburi (patru pe fiecare parte) care fixează suporturile panoului de afişaj de panou.

<span id="page-30-0"></span>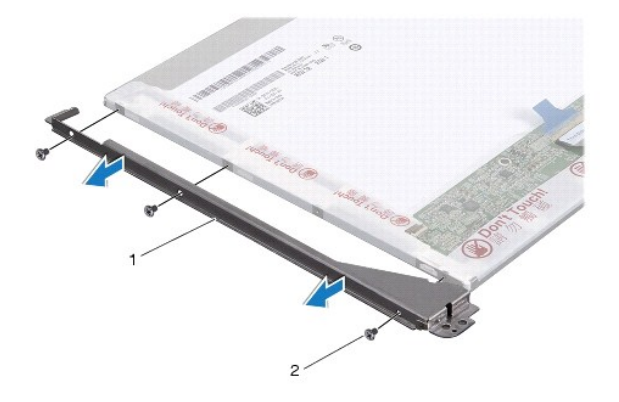

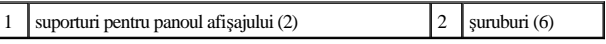

7. Răsturnați panoul de afișaj și scoateți cablul panoului de afișaj (consultați [Scoaterea cablului pentru panoul de afi](#page-30-2)șaj).

#### <span id="page-30-3"></span>**Remontarea panoului de afişaj**

- 1. Urmați procedurile din [Înainte de a începe](file:///C:/data/systems/ins1546/ro/sm/before.htm#wp1438061).
- 2. Remontați cablul panoului de afișaj pe spatele panoului (consultați [Remontarea cablului panoului de afi](#page-31-1)șaj).
- 3. Remontaţi cele şase şuruburi care fixează suporturile panoului de afişaj pe panoul de afişaj.
- 4. Aliniaţi orificiile pentru şuruburi de pe panoul de afişaj cu orificiile de pe capacul afişajului.
- 5. Remontaţi cele opt şuruburi care fixează panoul de afişaj de capacul afişajului.
- 6. Remontaţi cadrul afişajului (consultaţi [Remontarea cadrului afi](#page-28-3)şajului).
- 7. Remontați ansamblul de afișaj (consultați [Remontarea ansamblului de afi](#page-27-1)șaj).
- $\triangle$  ATENȚIONARE: Înainte de a porni calculatorul, remontați toate șuruburile și asigurați-vă că nu rămâne niciun șurub rătăcit în interiorul **calculatorului. În caz contrar, pot rezulta deteriorări ale calculatorului.**

# <span id="page-30-1"></span>**Cablul pentru panoul de afişaj**

#### <span id="page-30-2"></span>**Scoaterea cablului pentru panoul de afişaj**

- 1. Urmați procedurile din [Înainte de a începe](file:///C:/data/systems/ins1546/ro/sm/before.htm#wp1438061).
- 2. Scoateţi ansamblul de afişaj (consultaţi [Scoaterea ansamblului de afi](#page-25-2)şaj).
- 3. Scoateți cadrul afișajului (consultați [Scoaterea cadrului afi](#page-28-2)șajului).
- 4. Scoateți panoul de afișaj (consultați [Scoaterea panoului de afi](#page-29-2)șaj).
- <span id="page-31-2"></span>5. Răsturnaţi panoul de afişaj şi plasaţi-l pe o suprafaţă curată.
- 6. Deconectaţi cablul panoului de afişaj de la conectorul plăcii de sistem.

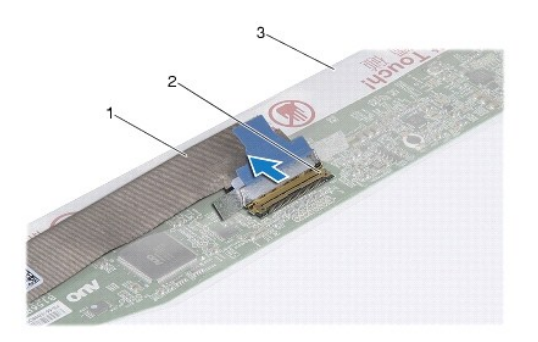

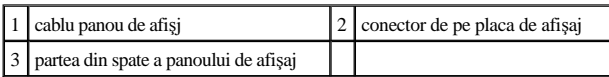

#### <span id="page-31-1"></span>**Remontarea cablului panoului de afişaj**

- 1. Urmați procedurile din [Înainte de a începe](file:///C:/data/systems/ins1546/ro/sm/before.htm#wp1438061).
- 2. Conectaţi cablul de afişaj la conectorul plăcii de afişaj.
- 3. Remontați panoul de afișaj (consultați [Remontarea panoului de afi](#page-30-3)șaj).
- 4. Remontați cadrul afișajului (consultați [Remontarea cadrului afi](#page-28-3)șajului).
- 5. Remontați ansamblul de afișaj (consultați [Remontarea ansamblului de afi](#page-27-1)șaj).
- $\triangle~$  ATENȚIONARE: Înainte de a porni calculatorul, remontați toate șuruburile și asigurați-vă că nu rămâne niciun șurub rătăcit în interiorul **calculatorului. În caz contrar, pot rezulta deteriorări ale calculatorului.**

# <span id="page-31-0"></span>**Balamalele afişajului**

#### **Scoaterea balamalelor afişajului**

- 1. Urmați procedurile din [Înainte de a începe](file:///C:/data/systems/ins1546/ro/sm/before.htm#wp1438061).
- 2. Scoateţi ansamblul de afişaj (consultaţi [Scoaterea ansamblului de afi](#page-25-2)şaj).
- 3. Scoateți cadrul afișajului (consultați [Scoaterea cadrului afi](#page-28-2)șajului).
- 4. Scoateți panoul de afișaj (consultați [Scoaterea panoului de afi](#page-29-2)șaj).
- 5. Scoateţi cele două şuruburi (câte unul pe fiecare parte) care fixează balamalele afişajului de capacul afişajului.

#### 6. Scoateţi cele două balamale.

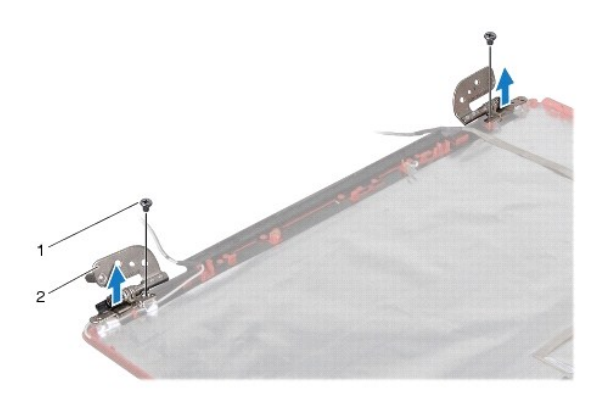

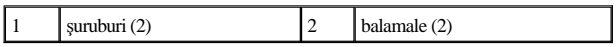

### **Remontarea balamalelor afişajului**

- 1. Urmați procedurile din [Înainte de a începe](file:///C:/data/systems/ins1546/ro/sm/before.htm#wp1438061).
- 2. Remontaţi balamalele pe capacul afişajului.
- 3. Remontaţi cele două şuruburi (câte unul pe fiecare parte) care fixează balamalele afişajului de capacul afişajului.
- 4. Remontați panoul de afișaj (consultați [Remontarea panoului de afi](#page-30-3)șaj).
- 5. Remontați cadrul afișajului (consultați [Remontarea cadrului afi](#page-28-3)șajului).
- 6. Remontaţi ansamblul de afişaj (consultaţi [Remontarea ansamblului de afi](#page-27-1)şaj).
- ATENȚIONARE: Înainte de a porni calculatorul, remontați toate șuruburile și asigurați-vă că nu rămâne niciun șurub rătăcit în interiorul **calculatorului. În caz contrar, pot rezulta deteriorări ale calculatorului.**

# <span id="page-33-0"></span> **Unitatea hard disk**

Dell™ Inspiron™ 1546 Manual de întreţinere

- [Scoaterea unit](#page-33-1)ăţii hard disk
- [Remontarea unit](#page-34-1)ăţii hard disk
- AVERTISMENT: **Înainte de a efectua lucrări în interiorul calculatorului citiţi instrucţiunile de siguranţă livrate împreună cu calculatorul. Pentru informaţii suplimentare despre cele mai bune practici privind siguranţa, consultaţi pagina de start privind conformitatea cu reglementările, la adresa www.dell.com/regulatory\_compliance.**
- AVERTISMENT: **În cazul în care scoateţi unitatea hard disk din calculator în timp ce aceasta este fierbinte, nu atingeţi carcasa metalică a acesteia.**
- ATENŢIONARE: **Reparaţiile la calculatorul dvs. trebuie să fie efectuate numai de un tehnician de service autorizat. Deteriorările cauzate de lucrările de service neautorizate de către Dell nu sunt acoperite de garanţia dvs.**
- ATENŢIONARE: **Pentru a evita pierderea de date, opriţi calculatorul (consultaţi [Oprirea calculatorului](file:///C:/data/systems/ins1546/ro/sm/before.htm#wp1435089)) înainte de a scoate unitatea hard disk. Nu scoateţi unitatea hard disk în timp ce calculatorul este pornit sau se află în stare de inactivitate.**
- ATENŢIONARE: **Pentru a evita descărcarea electrostatică, conectaţi-vă la împământare utilizând o brăţară antistatică sau atingând periodic o suprafaţă metalică nevopsită (cum ar fi un conector de pe calculatorul dvs.).**
- ATENŢIONARE: **Unităţile hard disk sunt extrem de fragile. Manipulaţi unitatea hard disk cu atenţie.**
- ATENŢIONARE: **Pentru a preveni deteriorarea plăcii de sistem, scoateţi bateria principală (consultaţi [Scoaterea bateriei](file:///C:/data/systems/ins1546/ro/sm/removeba.htm#wp1185372)) înainte de a efectua lucrări în interiorul calculatorului.**
- ATENŢIONARE: **Când deconectaţi un cablu, trageţi de conectorul său sau de lamela de tragere şi nu de cablul propriu-zis. Unele cabluri au conectori cu lamele de fixare; dacă deconectaţi acest tip de cablu, apăsaţi pe lamelele de fixare înainte de a deconecta cablul. În timp ce separaţi**  conectorii, țineți-i aliniați drept pentru a evita îndoirea pinilor conectorilor. De asemenea, înainte să conectați un cablu, asigurați-vă că ambii **conectori sunt orientaţi şi aliniaţi corect.**

**M** NOTĂ: Dell nu garantează compatibilitatea și nu oferă asistență pentru unitățile hard disk obținute din alte surse decât de la Dell.

◆ NOTĂ: Dacă instalați o unitate hard disk dintr-o altă sursă decât Dell, trebuie să instalați un sistem de operare, drivere și utilitare pe noua unitate hard disk (consultaţi *Ghidul tehnologic Dell*).

### <span id="page-33-1"></span>**Scoaterea unităţii hard disk**

- 1. Urmați procedurile din [Înainte de a începe](file:///C:/data/systems/ins1546/ro/sm/before.htm#wp1438061).
- 2. Scoateți bateria (consultați [Scoaterea bateriei](file:///C:/data/systems/ins1546/ro/sm/removeba.htm#wp1185372)).
- $\triangle$  ATENȚIONARE: Când unitatea hard disk nu se află în calculator, depozitați-o într-o pungă de protecție antistatică (consultați "Protecția **împotriva descărcării electrostatice" în instrucţiunile privind siguranţa livrate cu calculatorul dvs.).**
- 3. Scoateţi cele două şuruburi care fixează ansamblul unităţii hard disk pe baza calculatorului.
- 4. Glisaţi ansamblul unităţii hard disk în afara compartimentului pentru unităţi hard disk.

<span id="page-34-0"></span>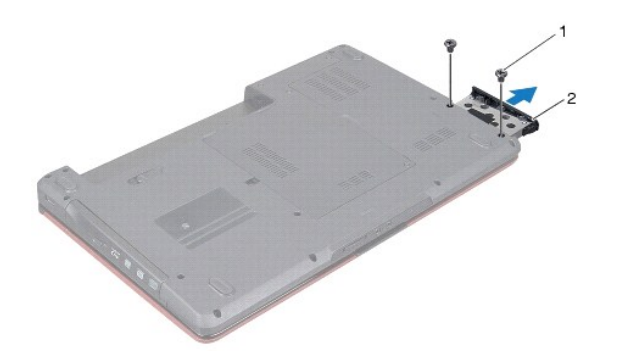

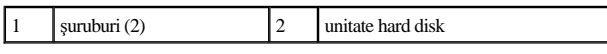

- 5. Scoateţi cele două şuruburi care fixează cadrul unităţii hard disk de aceasta.
- 6. Scoateţi cadrul unităţii hard disk de pe unitatea hard disk.

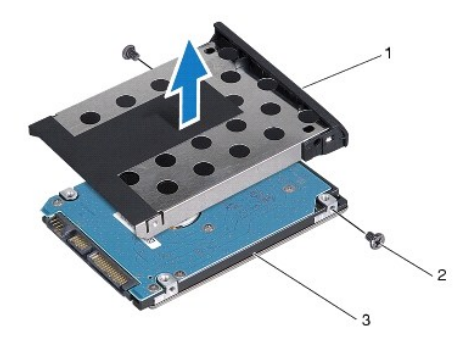

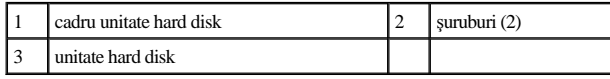

# <span id="page-34-1"></span>**Remontarea unităţii hard disk**

- 1. Urmați procedurile din <u>[Înainte de a începe](file:///C:/data/systems/ins1546/ro/sm/before.htm#wp1438061)</u>.
- 2. Scoateţi noua unitate hard disk din ambalaj. Păstraţi ambalajul original pentru stocarea sau expedierea unităţii hard disk.
- 3. Aliniaţi orificiile pentru şuruburi de pe cadrul unităţii hard disk cu cele de pe unitatea hard disk.
- 4. Remontaţi cele două şuruburi care fixează cadrul unităţii hard disk de aceasta.
- 5. Glisaţi ansamblul unităţii hard disk în compartimentul unităţii hard disk până când unitatea este complet fixată.
- 6. Remontaţi cele două şuruburi care fixează ansamblul unităţii hard disk pe baza calculatorului.
- 7. Remontați bateria (consultați [Înlocuirea bateriei](file:///C:/data/systems/ins1546/ro/sm/removeba.htm#wp1185330)).
- ATENȚIONARE: Înainte de a porni calculatorul, remontați toate șuruburile și asigurați-vă că nu rămâne niciun șurub rătăcit în interiorul **calculatorului. În caz contrar, pot rezulta deteriorări ale calculatorului.**
- 8. Instalați sistemul de operare pentru calculatorul dvs., după caz. Consultați "Restaurarea sistemului de operare" din *Ghidul de configurare*.
- 9. Instalaţi driverele şi utilitarele pentru calculatorul dvs., după caz. Pentru informaţii suplimentare, consultaţi *Ghidul tehnologic Dell*.

# <span id="page-36-0"></span> **Tastatura**

Dell™ Inspiron™ 1546 Manual de întreţinere

- Scoaterea tastaturii
- **Remontarea tastaturii**
- AVERTISMENT: **Înainte de a efectua lucrări în interiorul calculatorului citiţi instrucţiunile de siguranţă livrate împreună cu calculatorul. Pentru informaţii suplimentare despre cele mai bune practici privind siguranţa, consultaţi pagina de start privind conformitatea cu reglementările, la adresa www.dell.com/regulatory\_compliance.**
- ATENŢIONARE: **Reparaţiile la calculatorul dvs. trebuie să fie efectuate numai de un tehnician de service autorizat. Deteriorările datorate lucrărilor de service neautorizate de către Dell™ nu sunt acoperite de garanţie.**
- ATENŢIONARE: **Pentru a evita descărcarea electrostatică, conectaţi-vă la împământare utilizând o brăţară antistatică sau atingând periodic o suprafaţă metalică nevopsită (cum ar fi un conector de pe calculatorul dvs.).**
- ATENŢIONARE: **Pentru a preveni deteriorarea plăcii de sistem, scoateţi bateria principală (consultaţi [Scoaterea bateriei](file:///C:/data/systems/ins1546/ro/sm/removeba.htm#wp1185372)) înainte de a efectua lucrări în interiorul calculatorului.**

## <span id="page-36-1"></span>**Scoaterea tastaturii**

- 1. Urmați procedurile din [Înainte de a începe](file:///C:/data/systems/ins1546/ro/sm/before.htm#wp1438061).
- 2. Scoateți bateria (consultați [Scoaterea bateriei](file:///C:/data/systems/ins1546/ro/sm/removeba.htm#wp1185372)).
- 3. Scoateți carcasa centrală de comandă (consultați [Demontarea carcasei comenzilor centrale](file:///C:/data/systems/ins1546/ro/sm/cntrcont.htm#wp1188834)).
- 4. Scoateţi cele două şuruburi care fixează tastatura de zona de sprijin pentru mâini.
- ATENŢIONARE: **Butoanele tastaturii sunt fragile, uşor dislocabile, iar reamplasarea lor durează foarte mult. Scoateţi şi manipulaţi tastatura cu grijă.**
- ATENŢIONARE: **Scoateţi şi manipulaţi tastatura cu mare grijă. În caz contrar, puteţi zgâria din neatenţie panoul afişajului.**
- 5. Detaşaţi tastatura până când este vizibil conectorul cablului tastaturii.
- 6. Fără a trage cu putere de tastatură, ţineţi-o îndreptată către afişaj.
- 7. Ridicaţi dispozitivul de blocare a conectorului care fixează cablul tastaturii la conectorul de pe placa de bază şi scoateţi cablul.
- 8. Ridicaţi tastatura de pe zona de sprijin pentru mâini.

<span id="page-37-0"></span>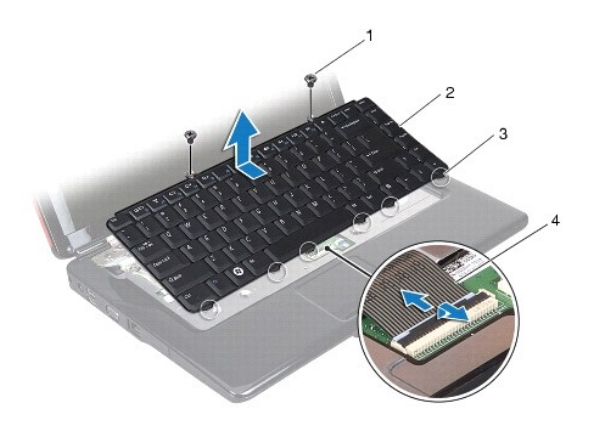

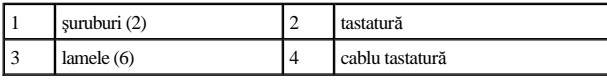

# <span id="page-37-1"></span>**Remontarea tastaturii**

- 1. Urmați procedurile din [Înainte de a începe](file:///C:/data/systems/ins1546/ro/sm/before.htm#wp1438061).
- 2. Glisați cablul tastaturii în conectorul de pe placa de sistem. Apăsați în jos dispozitivul de blocare a conectorului pentru a fixa cablul tastaturii în conectorul de pe placa de sistem.
- 3. Aliniaţi cele şase lamele de pe tastatură cu sloturile zonei de sprijin pentru mâini.
- 4. Plasaţi tastatura pe zona de sprijin pentru mâini.
- 5. Remontaţi cele două şuruburi care fixează tastatura de zona de sprijin pentru mâini.
- 6. Remontați carcasa centrală de comandă (consultați [Remontarea carcasei comenzilor centrale\)](file:///C:/data/systems/ins1546/ro/sm/cntrcont.htm#wp1185318).
- 7. Remontați bateria (consultați [Înlocuirea bateriei](file:///C:/data/systems/ins1546/ro/sm/removeba.htm#wp1185330)).
- $\triangle$  ATENȚIONARE: Înainte de a porni calculatorul, remontați toate șuruburile și asigurați-vă că nu rămâne niciun șurub rătăcit în interiorul **calculatorului. În caz contrar, pot rezulta deteriorări ale calculatorului.**

# <span id="page-38-0"></span> **Ansamblul de blocare a bateriei**

Dell™ Inspiron™ 1546 Manual de întreţinere

- [Scoaterea ansamblului de blocare a bateriei](#page-38-1)
- **Remontarea ansamblului opritorului bateriei**
- AVERTISMENT: **Înainte de a efectua lucrări în interiorul calculatorului, citiţi instrucţiunile de siguranţă livrate împreună cu calculatorul. Pentru informaţii suplimentare despre cele mai bune practici privind siguranţa, consultaţi pagina de start privind conformitatea cu reglementările, la adresa www.dell.com/regulatory\_compliance.**
- ATENŢIONARE: **Reparaţiile la calculatorul dvs. trebuie să fie efectuate numai de un tehnician de service autorizat. Deteriorările datorate lucrărilor de service neautorizate de către Dell™ nu sunt acoperite de garanţie.**
- ATENŢIONARE: **Pentru a evita descărcarea electrostatică, conectaţi-vă la împământare utilizând o brăţară antistatică sau atingând periodic o suprafaţă metalică nevopsită (cum ar fi un conector de pe calculatorul dvs.).**
- ATENŢIONARE: **Pentru a preveni deteriorarea plăcii de sistem, scoateţi bateria principală (consultaţi [Scoaterea bateriei](file:///C:/data/systems/ins1546/ro/sm/removeba.htm#wp1185372)) înainte de a efectua lucrări în interiorul calculatorului.**

# <span id="page-38-1"></span>**Scoaterea ansamblului de blocare a bateriei**

- 1. Urmați procedurile din [Înainte de a începe](file:///C:/data/systems/ins1546/ro/sm/before.htm#wp1438061).
- 2. Scoateți placa de sistem (consultați [Scoaterea pl](file:///C:/data/systems/ins1546/ro/sm/sysboard.htm#wp1037428)ăcii de sistem).
- ATENŢIONARE: **Înainte de a scoate ansamblul de blocare a bateriei, observaţi orientarea ansamblului de blocare pentru a asigura instalarea adecvată în timpul remontării ansamblului de blocare.**
- 3. Apăsaţi şi împingeţi clemele de plastic ale dispozitivului de blocare a bateriei pentru a-l elibera din ansamblul de blocare a bateriei.
- 4. Utilizând o șurubelniță mică, scoateți arcul de blocare al ansamblului de blocare a bateriei.
- 5. Glisaţi în lateral ansamblul de blocare a bateriei şi scoateţi-l de pe baza calculatorului.

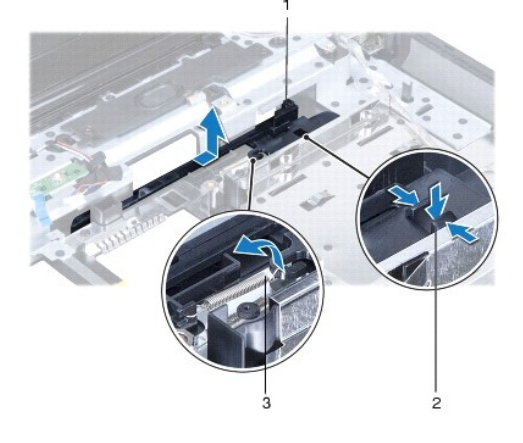

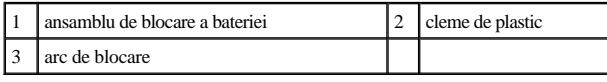

# <span id="page-39-0"></span>**Remontarea ansamblului opritorului bateriei**

- ATENŢIONARE: **Asiguraţi-vă că ansamblul de blocare a bateriei este orientat corect. Capul butonului ar trebui să fie orientat în sus la instalarea ansamblului.**
- 1. Urmați procedurile din [Înainte de a începe](file:///C:/data/systems/ins1546/ro/sm/before.htm#wp1438061).
- 2. Glisaţi ansamblul de blocare a bateriei în poziţie.
- 3. Utilizând o şurubelniţă mică, poziţionaţi arcul de blocare deasupra cârligului de pe baza calculatorului.
- 4. Pentru a fixa dispozitivul de blocare a bateriei, împingeți clemele de plastic ale acestuia în orificiile ansamblului de blocare a bateriei.
- 5. Remontați placa de sistem (consultați [Remontarea pl](file:///C:/data/systems/ins1546/ro/sm/sysboard.htm#wp1042050)ăcii de sistem).
- $\triangle$  ATENȚIONARE: Înainte de a porni calculatorul, remontați toate șuruburile și asigurați-vă că nu rămâne niciun șurub rătăcit în interiorul **calculatorului. În caz contrar, pot rezulta deteriorări ale calculatorului.**

# <span id="page-40-0"></span> **Modulele de memorie**

Dell™ Inspiron™ 1546 Manual de întreţinere

- [Scoaterea modulului \(modulelor\) de memorie](#page-40-1)
- **Remontarea modulului (modulelor) de memorie**
- AVERTISMENT: **Înainte de a efectua lucrări în interiorul calculatorului, citiţi instrucţiunile de siguranţă livrate împreună cu calculatorul. Pentru informaţii suplimentare despre cele mai bune practici privind siguranţa, consultaţi pagina de start privind conformitatea cu reglementările, la adresa www.dell.com/regulatory\_compliance.**
- ATENŢIONARE: **Reparaţiile la calculatorul dvs. trebuie să fie efectuate numai de un tehnician de service autorizat. Deteriorările datorate lucrărilor de service neautorizate de către Dell™ nu sunt acoperite de garanţie.**
- ATENŢIONARE: **Pentru a evita descărcarea electrostatică, conectaţi-vă la împământare utilizând o brăţară antistatică sau atingând periodic o suprafaţă metalică nevopsită (cum ar fi un conector de pe calculatorul dvs.).**
- ATENŢIONARE: **Pentru a preveni deteriorarea plăcii de sistem, scoateţi bateria principală (consultaţi [Scoaterea bateriei](file:///C:/data/systems/ins1546/ro/sm/removeba.htm#wp1185372)) înainte de a efectua lucrări în interiorul calculatorului.**

Puteți mări memoria calculatorului dumneavoastră instalând module de memorie pe placa de sistem. Consultați "Specificațiile de bază" din *Ghidul de configurare* sau *Specificaţiile detaliate* la adresa **support.dell.com\manuals** pentru informaţii despre tipul de memorie acceptat de calculatorul dvs.

NOTĂ: Modulele de memorie achiziţionate de la Dell fac obiectul garanţiei calculatorului.

calculatorul dvs. are două socluri SODIMM accesibile utilizatorului, ambele accesate din partea inferioară a calculatorului.

## <span id="page-40-1"></span>**Scoaterea modulului (modulelor) de memorie**

- 1. Urmați procedurile din [Înainte de a începe](file:///C:/data/systems/ins1546/ro/sm/before.htm#wp1438061).
- 2. Scoateți bateria (consultați [Scoaterea bateriei](file:///C:/data/systems/ins1546/ro/sm/removeba.htm#wp1185372)).
- 3. Scoateți capacul modulelor (consultați [Scoaterea capacului modulelor](file:///C:/data/systems/ins1546/ro/sm/base.htm#wp1223484)).
- ATENŢIONARE: **Pentru a preveni deteriorarea conectorului modulului de memorie, nu utilizaţi instrumente pentru a desface clemele de fixare ale modulului de memorie.**
- 4. Utilizaţi vârfurile degetelor pentru a îndepărta cu grijă clemele de fixare de la fiecare capăt al conectorului modulului de memorie până ce modulul se deschide.
- 5. Scoateţi modulul de memorie din conectorul modulului de memorie.

<span id="page-41-0"></span>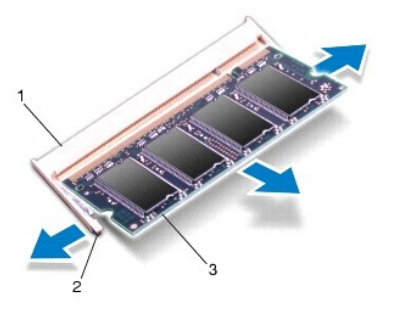

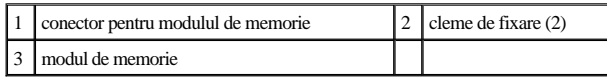

## <span id="page-41-1"></span>**Remontarea modulului (modulelor) de memorie**

- ATENŢIONARE: **Dacă trebuie să instalaţi module de memorie în doi conectori, instalaţi un modul de memorie în conectorul de jos înainte de a instala un modul în conectorul de sus.**
- 1. Urmați procedurile din [Înainte de a începe](file:///C:/data/systems/ins1546/ro/sm/before.htm#wp1438061).
- 2. Aliniaţi canelura modulului de memorie cu lamela conectorului modulului de memorie.
- 3. Glisați cu putere modulul de memorie în slot la un unghi de 45 de grade și apăsați modulul de memorie în jos până când acesta se fixează cu un sunet specific în poziţie. Dacă nu auziţi un declic, scoateţi modulul de memorie şi reinstalaţi-l.
- NOTĂ: Dacă modulul de memorie nu este instalat corect, calculatorul poate să nu pornească.

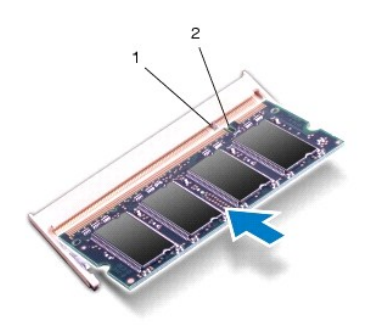

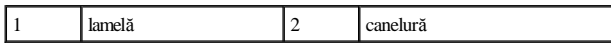

4. Remontați capacul modulului (consultați [Remontarea capacului modulelor](file:///C:/data/systems/ins1546/ro/sm/base.htm#wp1224432)).

 $\triangle~$  ATENȚIONARE: Înainte de a porni calculatorul, remontați toate șuruburile și asigurați-vă că nu rămâne niciun șurub rătăcit în interiorul **calculatorului. În caz contrar, pot rezulta deteriorări ale calculatorului.**

- 5. Remontați bateria (consultați [Înlocuirea bateriei](file:///C:/data/systems/ins1546/ro/sm/removeba.htm#wp1185330)) sau conectați adaptorul de c.a. la calculator și la o priză electrică.
- 6. Porniţi calculatorul.

În timp ce calculatorul pornește, detectează modulele de memorie și actualizează automat informațiile de configurație a sistemului.

Pentru a confirma cantitatea de memorie instalată în calculator:

*Windows Vista®*:

Faceţi clic pe **Start** ® **Help and Support** (Ajutor şi asistenţă)® **Dell System Information** (Informaţii sistem Dell).

*Windows 7*:

Faceţi clic pe **Start** ® **Control Panel** (Panou de control)® **System and Security** (Sistem şi securitate)® **System** (Sistem).

# <span id="page-43-0"></span> **Cardul wireless Mini-Card**

Dell™ Inspiron™ 1546 Manual de întreţinere

- [Scoaterea cardului Mini-Card](#page-43-1)
- **Remontarea cardului Mini-Card**
- AVERTISMENT: **Înainte de a efectua lucrări în interiorul calculatorului citiţi instrucţiunile de siguranţă livrate împreună cu calculatorul. Pentru informaţii suplimentare despre cele mai bune practici privind siguranţa, consultaţi pagina de start privind conformitatea cu reglementările, la adresa www.dell.com/regulatory\_compliance.**
- ATENŢIONARE: **Reparaţiile la calculatorul dvs. trebuie să fie efectuate numai de un tehnician de service autorizat. Deteriorările datorate lucrărilor de service neautorizate de către Dell™ nu sunt acoperite de garanţie.**
- ATENŢIONARE: **Pentru a evita descărcarea electrostatică, conectaţi-vă la împământare utilizând o brăţară antistatică sau atingând periodic o suprafaţă metalică nevopsită (cum ar fi un conector de pe calculatorul dvs.).**
- ATENŢIONARE: **Pentru a preveni deteriorarea plăcii de sistem, scoateţi bateria principală (consultaţi [Scoaterea bateriei](file:///C:/data/systems/ins1546/ro/sm/removeba.htm#wp1185372)) înainte de a efectua lucrări în interiorul calculatorului.**
- NOTĂ: Dell nu garantează compatibilitatea şi nu oferă asistenţă pentru cardurile Mini-Card obţinute din alte surse decât de la Dell.

Dacă, împreună cu calculatorul, aţi comandat şi un card wireless Mini-Card, acesta este deja instalat.

calculatorul dvs. acceptă un semislot de card Mini-Card pentru Wireless Local Area Network (WLAN - Reţea locală wireless).

NOTĂ: În funcţie de configuraţia sistemului în momentul vânzării, este posibil ca sloturile Mini-Card să nu aibă instalat un card Mini-Card.

## <span id="page-43-1"></span>**Scoaterea cardului Mini-Card**

- 1. Urmați procedurile din <u>[Înainte de a începe](file:///C:/data/systems/ins1546/ro/sm/before.htm#wp1438061)</u>.
- 2. Scoateți bateria (consultați [Scoaterea bateriei](file:///C:/data/systems/ins1546/ro/sm/removeba.htm#wp1185372)).
- 3. Scoateți capacul modulelor (consultați [Scoaterea capacului modulelor](file:///C:/data/systems/ins1546/ro/sm/base.htm#wp1223484)).
- 4. Deconectați cablurile de antenă de la Mini-Card.

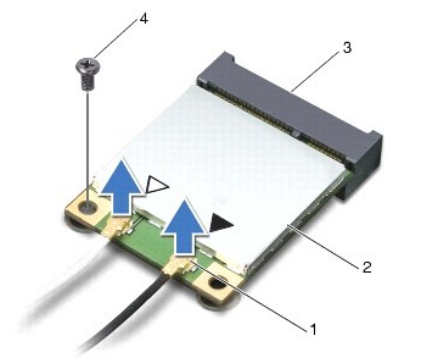

<span id="page-44-0"></span>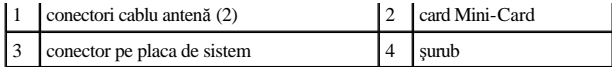

- 5. Scoateţi şurubul care fixează Mini-Cardul pe placa de sistem.
- 6. Ridicaţi Mini-Cardul din conectorul de pe placa de bază.
- $\triangle$  ATENȚIONARE: Când cardul Mini-Card nu se află în calculator, depozitați-l într-o pungă de protecție antistatică (consultați "Protecția împotriva **descărcării electrostatice" în instrucţiunile privind siguranţa livrate împreună cu calculatorul dvs.).**

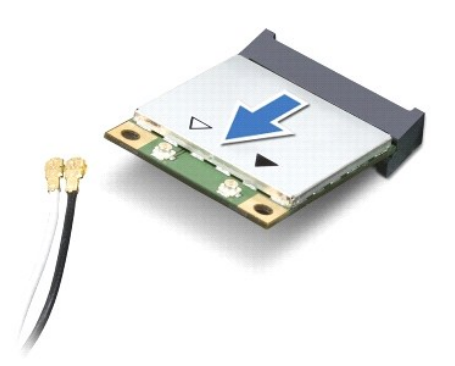

## <span id="page-44-1"></span>**Remontarea cardului Mini-Card**

- 1. Urmați procedurile din [Înainte de a începe](file:///C:/data/systems/ins1546/ro/sm/before.htm#wp1438061).
- 2. Scoateţi Mini-Cardul din ambalaj.
- $\triangle$  ATENȚIONARE: Apăsați ferm și constant pentru a glisa cardul în poziție. Dacă apăsați cu o forță excesivă, conectorul se poate deteriora.
- $\triangle$  ATENȚIONARE: Conectorii sunt blocați pentru a asigura o introducere corectă. Dacă simțiți rezistență, verificați conectorii de pe card și de pe **placa de sistem şi realiniaţi cardul.**
- ATENŢIONARE: **Pentru a evita deteriorarea cardului Mini-Card, nu plasaţi niciodată cabluri sub card.**
- 3. Introduceţi cardul Mini-Card la un unghi de 45 de grade în conectorul corespunzător de pe placa de sistem.
- 4. Apăsați celălalt capăt al cardului Mini-Card în slotul de pe placa de bază și remontați șurubul care fixează cardul Mini-Card în conectorul de pe placa de bază.
- 5. Conectaţi cablurile de antenă corespunzătoare la cardul Mini-Card. Tabelul următor prezintă codul de culori ale cablului de antenă pentru cardul Mini- Card acceptat de calculator.

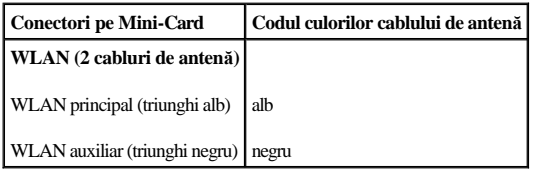

6. Introduceţi cablurile de antenă neutilizate într-un suport de protecţie din plastic.

- 7. Remontați capacul modulului (consultați [Remontarea capacului modulelor](file:///C:/data/systems/ins1546/ro/sm/base.htm#wp1224432)).
- 8. Remontați bateria (consultați [Înlocuirea bateriei](file:///C:/data/systems/ins1546/ro/sm/removeba.htm#wp1185330)).
- $\triangle~$  ATENȚIONARE: Înainte de a porni calculatorul, remontați toate șuruburile și asigurați-vă că nu rămâne niciun șurub rătăcit în interiorul **calculatorului. În caz contrar, pot rezulta deteriorări ale calculatorului.**
- 9. Instalați driverele și utilitarele pentru calculator, conform instrucțiunilor. Pentru informații suplimentare, consultați Ghidul tehnologic Dell.
- NOTĂ: Dacă instalaţi un card de comunicaţie de la o altă sursă decât Dell, trebuie să instalaţi driverele şi utilitarele corespunzătoare. Pentru mai multe informaţii generale despre driver, consultaţi *Ghidul tehnologic Dell.*

# <span id="page-46-0"></span> **Unitatea optică**

Dell™ Inspiron™ 1546 Manual de întreţinere

- [Scoaterea unit](#page-46-1)ății optice
- **[Remontarea unit](#page-46-2)ății optice**
- AVERTISMENT: **Înainte de a efectua lucrări în interiorul calculatorului citiţi instrucţiunile de siguranţă livrate împreună cu calculatorul. Pentru informaţii suplimentare despre cele mai bune practici privind siguranţa, consultaţi pagina de start privind conformitatea cu reglementările, la adresa www.dell.com/regulatory\_compliance.**
- ATENŢIONARE: **Reparaţiile la calculatorul dvs. trebuie să fie efectuate numai de un tehnician de service autorizat. Deteriorările datorate lucrărilor de service neautorizate de către Dell™ nu sunt acoperite de garanţie.**
- ATENŢIONARE: **Pentru a evita descărcarea electrostatică, conectaţi-vă la împământare utilizând o brăţară antistatică sau atingând periodic o suprafaţă metalică nevopsită (cum ar fi un conector de pe calculatorul dvs.).**
- ATENŢIONARE: **Pentru a preveni deteriorarea plăcii de sistem, scoateţi bateria principală (consultaţi [Scoaterea bateriei](file:///C:/data/systems/ins1546/ro/sm/removeba.htm#wp1185372)) înainte de a efectua lucrări în interiorul calculatorului.**

## <span id="page-46-1"></span>**Scoaterea unităţii optice**

- 1. Urmați procedurile din [Înainte de a începe](file:///C:/data/systems/ins1546/ro/sm/before.htm#wp1438061).
- 2. Scoateți bateria (consultați [Scoaterea bateriei](file:///C:/data/systems/ins1546/ro/sm/removeba.htm#wp1185372)).
- 3. Scoateţi şurubul care fixează unitatea optică pe baza calculatorului.
- 4. Utilizând un ştift de plastic, împingeţi canelura pentru a scoate unitatea optică din compartimentul pentru unităţi optice.
- 5. Glisați unitatea optică pentru a o scoate din compartimentul pentru unități optice.

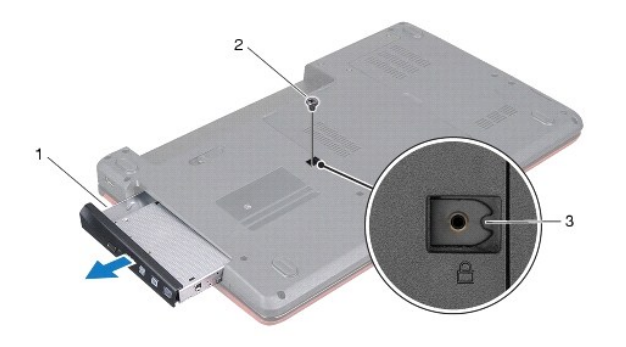

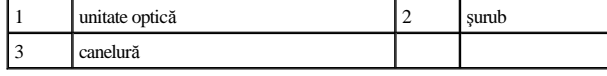

### <span id="page-46-2"></span>**Remontarea unităţii optice**

- 1. Urmați procedurile din <u>[Înainte de a începe](file:///C:/data/systems/ins1546/ro/sm/before.htm#wp1438061)</u>.
- 2. Glisaţi unitatea optică în compartimentul pentru unităţi optice până când este fixată complet.
- 3. Remontaţi şurubul care fixează unitatea optică pe baza calculatorului.
- 4. Remontați bateria (consultați [Înlocuirea bateriei](file:///C:/data/systems/ins1546/ro/sm/removeba.htm#wp1185330)).
- ATENȚIONARE: Înainte de a porni calculatorul, remontați toate șuruburile și asigurați-vă că nu rămâne niciun șurub rătăcit în interiorul **calculatorului. În caz contrar, pot rezulta deteriorări ale calculatorului.**

# <span id="page-48-0"></span> **Zona de sprijin pentru mâini**

Dell™ Inspiron™ 1546 Manual de întreţinere

- [Scoaterea zonei de sprijin pentru mâini](#page-48-1)
- **Remontarea zonei de sprijin pentru mâini**
- AVERTISMENT: **Înainte de a efectua lucrări în interiorul calculatorului citiţi instrucţiunile de siguranţă livrate împreună cu calculatorul. Pentru informaţii suplimentare despre cele mai bune practici privind siguranţa, consultaţi pagina de start privind conformitatea cu reglementările, la adresa www.dell.com/regulatory\_compliance.**
- ATENŢIONARE: **Reparaţiile la calculatorul dvs. trebuie să fie efectuate numai de un tehnician de service autorizat. Deteriorările datorate lucrărilor de service neautorizate de către Dell™ nu sunt acoperite de garanţie.**
- ATENŢIONARE: **Pentru a evita descărcarea electrostatică, conectaţi-vă la împământare utilizând o brăţară antistatică sau atingând periodic o suprafaţă metalică nevopsită (cum ar fi un conector de pe calculatorul dvs.).**
- ATENŢIONARE: **Pentru a preveni deteriorarea plăcii de sistem, înlăturaţi bateria principală (consultaţi [Scoaterea bateriei](file:///C:/data/systems/ins1546/ro/sm/removeba.htm#wp1185372)) înainte de a efectua lucrări în interiorul calculatorului.**

## <span id="page-48-1"></span>**Scoaterea zonei de sprijin pentru mâini**

- 1. Urmați procedurile din [Înainte de a începe](file:///C:/data/systems/ins1546/ro/sm/before.htm#wp1438061).
- 2. Scoateți bateria (consultați [Scoaterea bateriei](file:///C:/data/systems/ins1546/ro/sm/removeba.htm#wp1185372)).
- 3. Scoateți capacul modulelor (consultați [Scoaterea capacului modulelor](file:///C:/data/systems/ins1546/ro/sm/base.htm#wp1223484)).
- 4. Scoateți modulele de memorie (consultați [Scoaterea modulului \(modulelor\) de memorie](file:///C:/data/systems/ins1546/ro/sm/memory.htm#wp1186694)).
- 5. Scoateți unitatea hard disk (consultați [Scoaterea unit](file:///C:/data/systems/ins1546/ro/sm/hdd.htm#wp1184863)ății hard disk).
- 6. Scoateţi cele unsprezece şuruburi de pe baza calculatorului.

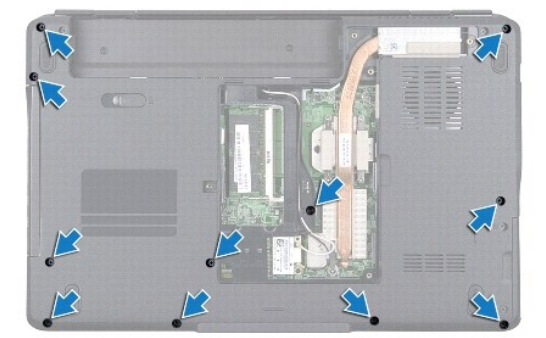

- 7. Scoateți cardul Mini-Card (consultați [Scoaterea cardului Mini-Card\)](file:///C:/data/systems/ins1546/ro/sm/minicard.htm#wp1181641).
- 8. Rețineți orientarea cablurilor antenei Mini-Card și scoateți cablurile din ghidajele de direcționare.
- 9. Scoateți carcasa comenzilor centrale (consultați [Demontarea carcasei comenzilor centrale](file:///C:/data/systems/ins1546/ro/sm/cntrcont.htm#wp1188834)).
- 10. Scoateți tastatura (consultați [Scoaterea tastaturii](file:///C:/data/systems/ins1546/ro/sm/keyboard.htm#wp1188497)).
- 11. Scoateți modulul Bluetooth (consultați [Modul intern cu tehnologie wireless Bluetooth](file:///C:/data/systems/ins1546/ro/sm/btooth.htm#wp1187798)®).
- 12. Deconectaţi cablul pentru afişaj, cablul pentru cameră, cablul pentru butonul de alimentare şi cablul pentru touchpad de la conectorii corespunzători de pe placa de bază.
- 13. Reţineţi direcţionarea cablurilor antenei Mini-Card şi detaşaţi cu grijă cablurile antenei din slotul calculatorului. Îndepărtaţi cablurile, astfel încât acestea să nu se afle în zona de sprijin pentru mâini.

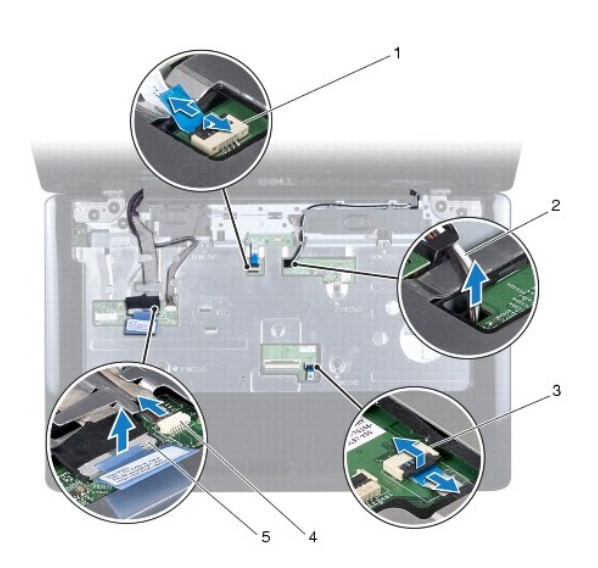

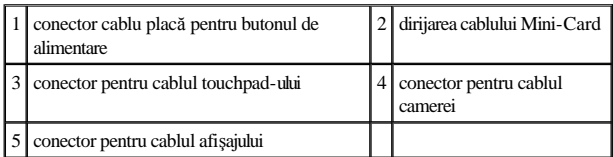

14. Scoateţi cele trei şuruburi care fixează zona de sprijin pentru mâini de placa de sistem.

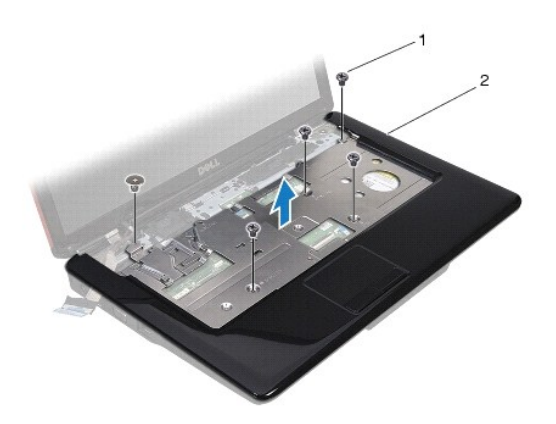

<span id="page-50-0"></span>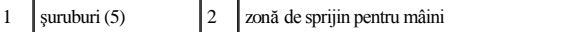

ATENŢIONARE: **Separaţi cu atenţie zona de sprijin pentru mâini de baza calculatorului pentru a evita deteriorarea zonei de sprijin.**

- 15. Separaţi cu degetele zona de sprijin pentru mâini de baza calculatorului, începând din dreapta sau din stânga zonei de sprijin pentru mâini.
- 16. Ridicaţi zona de sprijin pentru mâini din baza calculatorului.

# <span id="page-50-1"></span>**Remontarea zonei de sprijin pentru mâini**

- 1. Urmați procedurile din <u>[Înainte de a începe](file:///C:/data/systems/ins1546/ro/sm/before.htm#wp1438061)</u>.
- 2. Aliniaţi zona de sprijin pentru mâini cu baza calculatorului şi fixaţi-o uşor în poziţie.
- 3. Remontaţi cele cinci şuruburi ale zonei de sprijin pentru mâini.
- 4. Conectaţi cablul de afişaj, cablul pentru cameră, cablul pentru butonul de alimentare şi cablul pentru touchpad la conectorii corespunzători de pe placa de bază.
- 5. Dirijați cablurile antenei Mini-Card, apoi ghidați cablurile prin slotul de ghidare spre baza calculatorului.
- 6. Remontați cardul Bluetooth (consultați [Modul intern cu tehnologie wireless Bluetooth](file:///C:/data/systems/ins1546/ro/sm/btooth.htm#wp1187798)®).
- 7. Remontați tastatura (consultați [Remontarea tastaturii](file:///C:/data/systems/ins1546/ro/sm/keyboard.htm#wp1199057)).
- 8. Remontați carcasa comenzilor centrale (consultați [Remontarea carcasei comenzilor centrale](file:///C:/data/systems/ins1546/ro/sm/cntrcont.htm#wp1185318)).
- 9. Remontaţi cele unsprezece şuruburi din partea de jos a calculatorului.
- 10. Dirijați cablurile antenei Mini-Card prin ghidajele din partea de jos a calculatorului și remontați cardul Mini-Card (consultați [Remontarea cardului Mini-Card](file:///C:/data/systems/ins1546/ro/sm/minicard.htm#wp1181718)).
- 11. Remontați modulele de memorie (consultați [Remontarea modulului \(modulelor\) de memorie](file:///C:/data/systems/ins1546/ro/sm/memory.htm#wp1181089)).
- 12. Remontați capacul modulelor (consultați [Remontarea capacului modulelor](file:///C:/data/systems/ins1546/ro/sm/base.htm#wp1224432)).
- 13. Remontați unitatea hard disk (consultați [Remontarea unit](file:///C:/data/systems/ins1546/ro/sm/hdd.htm#wp1202171)ății hard disk).
- 14. Remontați bateria (consultați [Înlocuirea bateriei](file:///C:/data/systems/ins1546/ro/sm/removeba.htm#wp1185330)).
- $\triangle~$  ATENȚIONARE: Înainte de a porni calculatorul, remontați toate șuruburile și asigurați-vă că nu rămâne niciun șurub rătăcit în interiorul **calculatorului. În caz contrar, pot rezulta deteriorări ale calculatorului.**

# <span id="page-51-0"></span> **Placa pentru butonul de alimentare**

Dell™ Inspiron™ 1546 Manual de întreţinere

- Scoaterea plă[cii pentru butonul de alimentare](#page-51-1)
- Remontarea plă[cii pentru butonul de alimentare](#page-52-0)
- AVERTISMENT: **Înainte de a efectua lucrări în interiorul calculatorului citiţi instrucţiunile de siguranţă livrate împreună cu calculatorul. Pentru informaţii suplimentare despre cele mai bune practici privind siguranţa, consultaţi pagina de start privind conformitatea cu reglementările, la adresa www.dell.com/regulatory\_compliance.**
- ATENŢIONARE: **Reparaţiile la calculatorul dvs. trebuie să fie efectuate numai de un tehnician de service autorizat. Deteriorările datorate lucrărilor de service neautorizate de către Dell™ nu sunt acoperite de garanţie.**
- ATENŢIONARE: **Pentru a evita descărcarea electrostatică, conectaţi-vă la împământare utilizând o brăţară antistatică sau atingând periodic o suprafaţă metalică nevopsită (cum ar fi un conector de pe calculatorul dvs.).**
- ATENŢIONARE: **Pentru a preveni deteriorarea plăcii de sistem, înlăturaţi bateria principală (consultaţi [Scoaterea bateriei](file:///C:/data/systems/ins1546/ro/sm/removeba.htm#wp1185372)) înainte de a efectua lucrări în interiorul calculatorului.**

### <span id="page-51-1"></span>**Scoaterea plăcii pentru butonul de alimentare**

- 1. Urmați procedurile din [Înainte de a începe](file:///C:/data/systems/ins1546/ro/sm/before.htm#wp1438061).
- 2. Scoateți bateria (consultați [Scoaterea bateriei](file:///C:/data/systems/ins1546/ro/sm/removeba.htm#wp1185372)).
- 3. Scoateți capacul modulelor (consultați [Scoaterea capacului modulelor](file:///C:/data/systems/ins1546/ro/sm/base.htm#wp1223484)).
- 4. Scoateți modulele de memorie (consultați [Scoaterea modulului \(modulelor\) de memorie](file:///C:/data/systems/ins1546/ro/sm/memory.htm#wp1186694)).
- 5. Scoateți unitatea hard disk (consultați [Scoaterea unit](file:///C:/data/systems/ins1546/ro/sm/hdd.htm#wp1184863)ății hard disk).
- 6. Scoateți carcasa comenzilor centrale (consultați [Demontarea carcasei comenzilor centrale](file:///C:/data/systems/ins1546/ro/sm/cntrcont.htm#wp1188834)).
- 7. Scoateți tastatura (consultați [Scoaterea tastaturii](file:///C:/data/systems/ins1546/ro/sm/keyboard.htm#wp1188497)).
- 8. Ridicaţi zăvorul conectorului pentru a detaşa cablul plăcii butonului de alimentare de conectorul de pe placa de sistem.
- ATENŢIONARE: **Placa butonului de alimentare este fixată de zona de sprijin pentru mâini. Pentru a înlătura placa butonului de alimentare nu trageţi de cablul acesteia.**

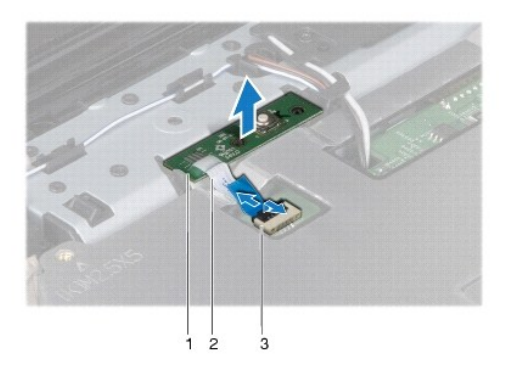

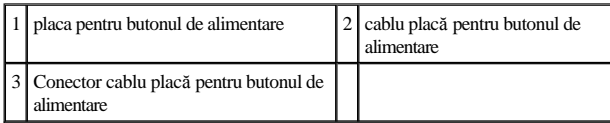

9. Utilizând un ştift de plastic, trageţi placa butonului de alimentare, pentru a o desprinde de zona de sprijin pentru mâini.

10. Ridicaţi placa butonului de alimentare de pe zona de sprijin pentru mâini.

## <span id="page-52-0"></span>**Remontarea plăcii pentru butonul de alimentare**

- 1. Urmați procedurile din [Înainte de a începe](file:///C:/data/systems/ins1546/ro/sm/before.htm#wp1438061).
- 2. Aliniaţi orificiile plăcii pentru butonul de alimentare cu proeminenţele de ghidare de pe zona de sprijin pentru mâini şi fixaţi-o în poziţie.
- 3. Introduceți cablul plăcii pentru butonul de alimentare în conectorul de pe placa de sistem și apăsați în jos zăvorul conectorului pentru a fixa cablul în conector.
- 4. Remontați tastatura (consultați [Remontarea tastaturii](file:///C:/data/systems/ins1546/ro/sm/keyboard.htm#wp1199057)).
- 5. Remontați carcasa comenzilor centrale (consultați [Remontarea carcasei comenzilor centrale](file:///C:/data/systems/ins1546/ro/sm/cntrcont.htm#wp1185318)).
- 6. Remontați unitatea hard disk (consultați [Remontarea unit](file:///C:/data/systems/ins1546/ro/sm/hdd.htm#wp1202171)ății hard disk).
- 7. Remontați modulele de memorie (consultați [Remontarea modulului \(modulelor\) de memorie](file:///C:/data/systems/ins1546/ro/sm/memory.htm#wp1181089)).
- 8. Remontați capacul modulelor (consultați [Remontarea capacului modulelor](file:///C:/data/systems/ins1546/ro/sm/base.htm#wp1224432)).
- 9. Remontați bateria (consultați [Înlocuirea bateriei](file:///C:/data/systems/ins1546/ro/sm/removeba.htm#wp1185330)).
- ATENȚIONARE: Înainte de a porni calculatorul, remontați toate șuruburile și asigurați-vă că nu rămâne niciun șurub rătăcit în interiorul **calculatorului. În caz contrar, pot rezulta deteriorări ale calculatorului.**

# <span id="page-53-0"></span> **Bateria**

Dell™ Inspiron™ 1546 Manual de întreţinere

- **Scoaterea bateriei**
- **·** Înlocuirea bateriei
- AVERTISMENT: **Înainte de a efectua lucrări în interiorul calculatorului citiţi instrucţiunile de siguranţă livrate împreună cu calculatorul. Pentru informaţii suplimentare despre cele mai bune practici privind siguranţa, consultaţi pagina de start privind conformitatea cu reglementările, la adresa www.dell.com/regulatory\_compliance.**
- ATENŢIONARE: **Reparaţiile la calculatorul dvs. trebuie să fie efectuate numai de un tehnician de service autorizat. Deteriorările datorate lucrărilor de service neautorizate de către Dell™ nu sunt acoperite de garanţie.**
- ATENŢIONARE: **Pentru a evita descărcarea electrostatică, conectaţi-vă la împământare utilizând o brăţară antistatică sau atingând periodic o suprafaţă metalică nevopsită (cum ar fi un conector de pe calculatorul dvs.).**
- ATENŢIONARE: **Pentru a evita deteriorarea calculatorului, utilizaţi exclusiv baterii concepute pentru acest model de calculator Dell. Nu utilizaţi baterii concepute pentru alte calculatoare Dell.**

## <span id="page-53-1"></span>**Scoaterea bateriei**

- 1. Urmați procedurile din [Înainte de a începe](file:///C:/data/systems/ins1546/ro/sm/before.htm#wp1438061).
- 2. Răsturnați calculatorul.
- 3. Deplasaţi zăvorul bateriei în poziţia deblocat până se fixează în poziţie.
- 4. Glisaţi bateria în afara compartimentului pentru baterie.

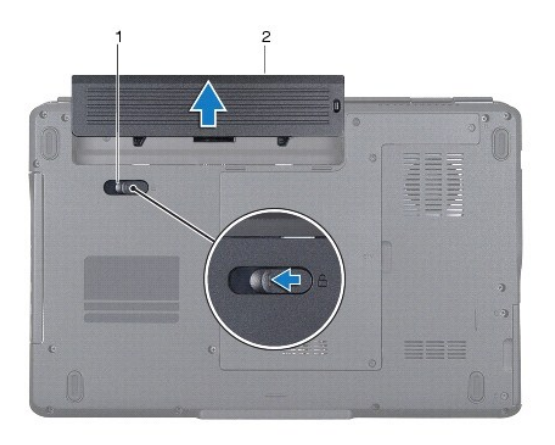

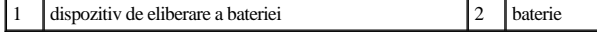

# <span id="page-53-2"></span>**Înlocuirea bateriei**

- 1. Urmați procedurile din <u>[Înainte de a începe](file:///C:/data/systems/ins1546/ro/sm/before.htm#wp1438061)</u>.
- 2. Glisaţi bateria în bay-ul pentru baterie până când aceasta se fixează în poziţie.

# <span id="page-55-0"></span> **Boxele**

Dell™ Inspiron™ 1546 Manual de întreţinere

- Scoaterea boxelor
- **Remontarea boxelor**
- AVERTISMENT: **Înainte de a efectua lucrări în interiorul calculatorului citiţi instrucţiunile de siguranţă livrate împreună cu calculatorul. Pentru informaţii suplimentare despre cele mai bune practici privind siguranţa, consultaţi pagina de start privind conformitatea cu reglementările, la adresa www.dell.com/regulatory\_compliance.**
- ATENŢIONARE: **Reparaţiile la calculatorul dvs. trebuie să fie efectuate numai de un tehnician de service autorizat. Deteriorările datorate lucrărilor de service neautorizate de către Dell™ nu sunt acoperite de garanţie.**
- ATENŢIONARE: **Pentru a evita descărcarea electrostatică, conectaţi-vă la împământare utilizând o brăţară antistatică sau atingând periodic o suprafaţă metalică nevopsită (cum ar fi un conector de pe calculatorul dvs.).**
- ATENŢIONARE: **Pentru a preveni deteriorarea plăcii de sistem, scoateţi bateria principală (consultaţi [Scoaterea bateriei](file:///C:/data/systems/ins1546/ro/sm/removeba.htm#wp1185372)) înainte de a efectua lucrări în interiorul calculatorului.**

### <span id="page-55-1"></span>**Scoaterea boxelor**

- 1. Urmați procedurile din [Înainte de a începe](file:///C:/data/systems/ins1546/ro/sm/before.htm#wp1438061).
- 2. Scoateți bateria (consultați [Scoaterea bateriei](file:///C:/data/systems/ins1546/ro/sm/removeba.htm#wp1185372)).
- 3. Scoateți capacul modulelor (consultați [Scoaterea capacului modulelor](file:///C:/data/systems/ins1546/ro/sm/base.htm#wp1223484)).
- 4. Scoateți modulele de memorie (consultați [Scoaterea modulului \(modulelor\) de memorie](file:///C:/data/systems/ins1546/ro/sm/memory.htm#wp1186694)).
- 5. Scoateți unitatea hard disk (consultați [Scoaterea unit](file:///C:/data/systems/ins1546/ro/sm/hdd.htm#wp1184863)ății hard disk).
- 6. Scoateţi cardul Mini-Card (consultaţi [Scoaterea cardului Mini-Card\)](file:///C:/data/systems/ins1546/ro/sm/minicard.htm#wp1181641).
- 7. Scoateți carcasa comenzilor centrale (consultați [Demontarea carcasei comenzilor centrale](file:///C:/data/systems/ins1546/ro/sm/cntrcont.htm#wp1188834)).
- 8. Scoateți tastatura (consultați [Scoaterea tastaturii](file:///C:/data/systems/ins1546/ro/sm/keyboard.htm#wp1188497)).
- 9. Scoateți cardul Bluetooth (consultați [Scoaterea cardului Bluetooth](file:///C:/data/systems/ins1546/ro/sm/btooth.htm#wp1193342)).
- 10. Deconectați cablul cardului Bluetooth de la conectorul plăcii de sistem (consultați [Demontarea pl](file:///C:/data/systems/ins1546/ro/sm/btooth.htm#wp1193363)ăcii Bluetooth).
- 11. Scoateți zona de sprijin pentru mâini (consultați [Scoaterea zonei de sprijin pentru mâini](file:///C:/data/systems/ins1546/ro/sm/palmrest.htm#wp1051070)).
- 12. Scoateţi cele patru şuruburi (câte două pe fiecare boxă) care fixează boxele pe carcasă.
- 13. Deconectați cablul boxei de la conectorul plăcii de sistem.
- 14. Scoateţi cablul boxei din ghidajul de dirijare.

### 15. Ridicaţi boxele de pe baza calculatorului.

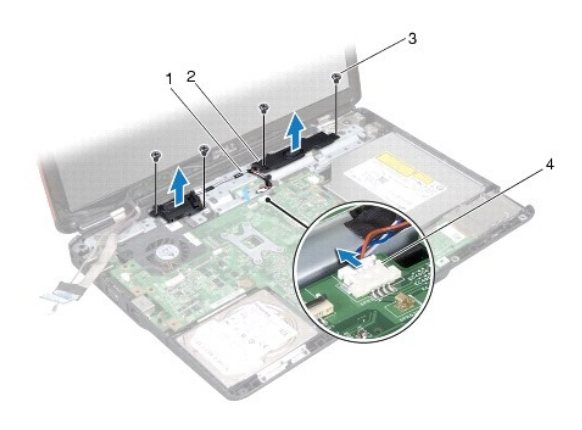

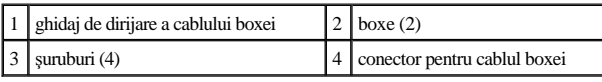

## <span id="page-56-0"></span>**Remontarea boxelor**

- 1. Urmați procedurile din [Înainte de a începe](file:///C:/data/systems/ins1546/ro/sm/before.htm#wp1438061).
- 2. Plasaţi boxele pe baza calculatorului.
- 3. Remontaţi cele patru şuruburi (câte două pe fiecare boxă) care fixează boxele pe baza calculatorului.
- 4. Ghidaţi cablul boxei prin ghidajul de dirijare.
- 5. Reconectaţi cablul difuzorului la conectorul plăcii de sistem.
- 6. Remontați zona de sprijin pentru mâini (consultați [Remontarea zonei de sprijin pentru mâini](file:///C:/data/systems/ins1546/ro/sm/palmrest.htm#wp1051265)).
- 7. Conectați cablul cardului Bluetooth de la conectorul plăcii de sistem (consultați [Remontarea pl](file:///C:/data/systems/ins1546/ro/sm/btooth.htm#wp1182963)ăcii Bluetooth).
- 8. Remontați cardul Bluetooth (consultați [Remontarea cardului Bluetooth](file:///C:/data/systems/ins1546/ro/sm/btooth.htm#wp1193397)).
- 9. Remontați tastatura (consultați [Remontarea tastaturii](file:///C:/data/systems/ins1546/ro/sm/keyboard.htm#wp1199057)).
- 10. Remontați carcasa comenzilor centrale (consultați [Remontarea carcasei comenzilor centrale](file:///C:/data/systems/ins1546/ro/sm/cntrcont.htm#wp1185318)).
- 11. Remontați cardul Mini-Card (consultați [Remontarea cardului Mini-Card\)](file:///C:/data/systems/ins1546/ro/sm/minicard.htm#wp1181718).
- 12. Remontați modulele de memorie (consultați [Remontarea modulului \(modulelor\) de memorie](file:///C:/data/systems/ins1546/ro/sm/memory.htm#wp1181089)).
- 13. Remontați capacul modulelor (consultați [Remontarea capacului modulelor](file:///C:/data/systems/ins1546/ro/sm/base.htm#wp1224432)).
- 14. Remontați unitatea hard disk (consultați [Remontarea unit](file:///C:/data/systems/ins1546/ro/sm/hdd.htm#wp1202171)ății hard disk).
- 15. Remontați bateria (consultați [Înlocuirea bateriei](file:///C:/data/systems/ins1546/ro/sm/removeba.htm#wp1185330)).
- ATENȚIONARE: Înainte de a porni calculatorul, remontați toate șuruburile și asigurați-vă că nu rămâne niciun șurub rătăcit în interiorul **calculatorului. În caz contrar, pot rezulta deteriorări ale calculatorului.**

# <span id="page-58-0"></span> **Placa de sistem**

Dell™ Inspiron™ 1546 Manual de întreţinere

- **Scoaterea plăcii de sistem**
- **[Remontarea pl](#page-59-1)ăcii de sistem**
- [Introducerea etichetei de service în sistemul BIOS](#page-60-0)
- AVERTISMENT: **Înainte de a efectua lucrări în interiorul calculatorului citiţi instrucţiunile de siguranţă livrate împreună cu calculatorul. Pentru informaţii suplimentare despre cele mai bune practici privind siguranţa, consultaţi pagina de start privind conformitatea cu reglementările, la adresa www.dell.com/regulatory\_compliance.**
- ATENŢIONARE: **Reparaţiile la calculatorul dvs. trebuie să fie efectuate numai de un tehnician de service autorizat. Deteriorările datorate lucrărilor de service neautorizate de către Dell™ nu sunt acoperite de garanţie.**
- ATENŢIONARE: **Pentru a evita descărcarea electrostatică, conectaţi-vă la împământare utilizând o brăţară antistatică sau atingând periodic o suprafaţă metalică nevopsită (cum ar fi un conector de pe calculatorul dvs.).**
- ATENŢIONARE: **Pentru a preveni deteriorarea plăcii de sistem, scoateţi bateria principală (consultaţi [Scoaterea bateriei](file:///C:/data/systems/ins1546/ro/sm/removeba.htm#wp1185372)) înainte de a efectua lucrări în interiorul calculatorului.**

#### <span id="page-58-1"></span>**Scoaterea plăcii de sistem**

- 1. Urmați procedurile din <u>[Înainte de a începe](file:///C:/data/systems/ins1546/ro/sm/before.htm#wp1438061)</u>.
- 2. Scoateți bateria (consultați [Scoaterea bateriei](file:///C:/data/systems/ins1546/ro/sm/removeba.htm#wp1185372)).
- 3. Scoateți capacul modulelor (consultați [Scoaterea capacului modulelor](file:///C:/data/systems/ins1546/ro/sm/base.htm#wp1223484)).
- 4. Scoateți modulele de memorie (consultați [Scoaterea modulului \(modulelor\) de memorie](file:///C:/data/systems/ins1546/ro/sm/memory.htm#wp1186694)).
- 5. Scoateți unitatea hard disk (consultați [Scoaterea unit](file:///C:/data/systems/ins1546/ro/sm/hdd.htm#wp1184863)ății hard disk).
- 6. Scoateţi unitatea optică (consultaţi [Scoaterea unit](file:///C:/data/systems/ins1546/ro/sm/optical.htm#wp1180116)ăţii optice).
- 7. Scoateţi cardul Mini-Card (consultaţi [Scoaterea cardului Mini-Card\)](file:///C:/data/systems/ins1546/ro/sm/minicard.htm#wp1181641).
- 8. Scoateți carcasa comenzilor centrale (consultați [Demontarea carcasei comenzilor centrale](file:///C:/data/systems/ins1546/ro/sm/cntrcont.htm#wp1188834)).
- 9. Scoateți tastatura (consultați [Scoaterea tastaturii](file:///C:/data/systems/ins1546/ro/sm/keyboard.htm#wp1188497)).
- 10. Scoateti modulul Bluetooth (consultati [Modul intern cu tehnologie wireless Bluetooth](file:///C:/data/systems/ins1546/ro/sm/btooth.htm#wp1187798)®).
- 11. Scoateți zona de sprijin pentru mâini (consultați [Scoaterea zonei de sprijin pentru mâini](file:///C:/data/systems/ins1546/ro/sm/palmrest.htm#wp1051070)).
- 12. Scoateți placa secundară (consultați Scoaterea plă[cii secundare\)](file:///C:/data/systems/ins1546/ro/sm/dgtrboar.htm#wp1037428).
- 13. Scoateți capacul conectorului audio (consultați [Scoaterea capacului conectorului audio](file:///C:/data/systems/ins1546/ro/sm/audio_co.htm#wp1044398)).
- <span id="page-59-0"></span>14. Scoateţi cele patru şuruburi care fixează placa de sistem pe baza calculatorului.
- 15. Deconectaţi cablul ventilatorului de răcire, cablul boxei şi cablul modulului USB de la conectorii corespunzători ai plăcii de sistem.

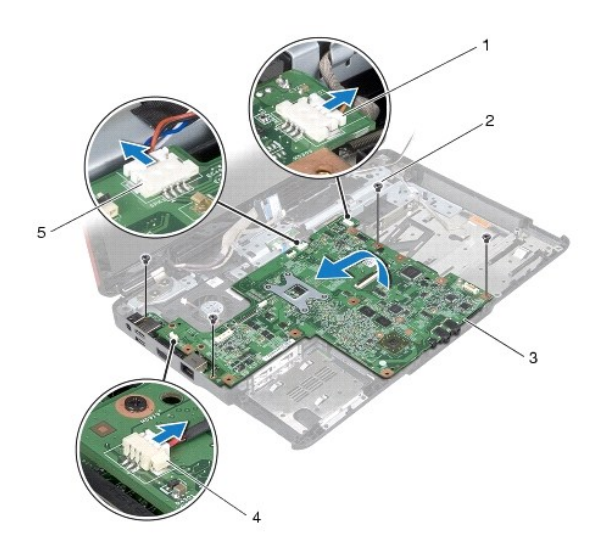

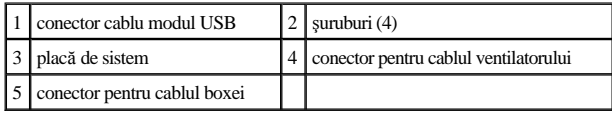

- 16. Ridicaţi placa de sistem de pe baza calculatorului.
- 17. Întoarceţi invers placa de sistem.
- 18. Scoateți bateria tip monedă (consultați [Scoaterea bateriei tip moned](file:///C:/data/systems/ins1546/ro/sm/coinbatt.htm#wp1187814)ă).

# <span id="page-59-1"></span>**Remontarea plăcii de sistem**

- 1. Urmați procedurile din [Înainte de a începe](file:///C:/data/systems/ins1546/ro/sm/before.htm#wp1438061).
- 2. Remontați bateria tip monedă (consultați [Remontarea bateriei tip moned](file:///C:/data/systems/ins1546/ro/sm/coinbatt.htm#wp1184175)ă).
- 3. Întoarceţi invers placa de sistem.
- 4. Aliniaţi orificiile pentru şuruburi de pe placa de sistem cu orificiile pentru şuruburi de pe baza calculatorului.
- 5. Remontaţi cele patru şuruburi care fixează placa de sistem pe baza calculatorului.
- 6. Remontați capacul conectorului audio (consultați [Remontarea capacului conectorului audio](file:///C:/data/systems/ins1546/ro/sm/audio_co.htm#wp1048583)).
- 7. Conectaţi cablul ventilatorului de răcire, cablul boxei şi cablul modulului USB la conectorii corespunzători ai plăcii de sistem.
- 8. Remontați placa secundară (consultați [Remontarea pl](file:///C:/data/systems/ins1546/ro/sm/dgtrboar.htm#wp1042050)ăcii secundare).
- <span id="page-60-1"></span>9. Remontați zona de sprijin pentru mâini (consultați [Remontarea zonei de sprijin pentru mâini](file:///C:/data/systems/ins1546/ro/sm/palmrest.htm#wp1051265)).
- 10. Remontați modulul Bluetooth (consultați [Modul intern cu tehnologie wireless Bluetooth](file:///C:/data/systems/ins1546/ro/sm/btooth.htm#wp1187798)®).
- 11. Remontați tastatura (consultați [Remontarea tastaturii](file:///C:/data/systems/ins1546/ro/sm/keyboard.htm#wp1199057)).
- 12. Remontați carcasa comezilor centrale (consultați [Remontarea carcasei comenzilor centrale](file:///C:/data/systems/ins1546/ro/sm/cntrcont.htm#wp1185318)).
- 13. Remontați cardul Mini-Card (consultați [Remontarea cardului Mini-Card\)](file:///C:/data/systems/ins1546/ro/sm/minicard.htm#wp1181718).
- 14. Remontați modulele de memorie (consultați [Remontarea modulului \(modulelor\) de memorie](file:///C:/data/systems/ins1546/ro/sm/memory.htm#wp1181089)).
- 15. Remontați capacul modulelor (consultați [Remontarea capacului modulelor](file:///C:/data/systems/ins1546/ro/sm/base.htm#wp1224432)).
- 16. Remontați unitatea optică (consultați [Remontarea unit](file:///C:/data/systems/ins1546/ro/sm/optical.htm#wp1180161)ății optice).
- 17. Remontați unitatea hard disk (consultați [Remontarea unit](file:///C:/data/systems/ins1546/ro/sm/hdd.htm#wp1202171)ății hard disk).
- 18. Remontați bateria (consultați [Înlocuirea bateriei](file:///C:/data/systems/ins1546/ro/sm/removeba.htm#wp1185330)).
- ATENȚIONARE: Înainte de a porni calculatorul, remontați toate șuruburile și asigurați-vă că nu rămâne niciun șurub rătăcit în interiorul **calculatorului. În caz contrar, pot rezulta deteriorări ale calculatorului.**
- 19. Porniţi calculatorul.
- ◆ NOTĂ: După ce ați înlocuit placa de sistem, introduceți eticheta de service a calculatorului în sistemul BIOS al plăcii de sistem de schimb.
- 20. Introduceți eticheta de service (consultați [Introducerea etichetei de service în sistemul BIOS](#page-60-0)).

## <span id="page-60-0"></span>**Introducerea etichetei de service în sistemul BIOS**

- 1. Asiguraţi-vă că adaptorul de c.a. este conectat şi că bateria principală este instalată corect.
- 2. Porniţi calculatorul.
- 3. Apăsaţi pe <F2> în timpul secvenţei POST pentru a accesa programul de configurare a sistemului.
- 4. Navigaţi la fila de securitate şi introduceţi eticheta de service în câmpul **Set Service Tag** (Configurare etichetă de service).

# <span id="page-61-0"></span> **Ventilatorul**

Dell™ Inspiron™ 1546 Manual de întreţinere

- **O** Scoaterea ventilatorului
- **Remontarea ventilatorului**
- AVERTISMENT: **Înainte de a efectua lucrări în interiorul calculatorului citiţi instrucţiunile de siguranţă livrate împreună cu calculatorul. Pentru informaţii suplimentare despre cele mai bune practici privind siguranţa, consultaţi pagina de start privind conformitatea cu reglementările, la adresa www.dell.com/regulatory\_compliance.**
- ATENŢIONARE: **Reparaţiile la calculatorul dvs. trebuie să fie efectuate numai de un tehnician de service autorizat. Deteriorările datorate lucrărilor de service neautorizate de către Dell™ nu sunt acoperite de garanţie.**
- ATENŢIONARE: **Pentru a evita descărcarea electrostatică, conectaţi-vă la împământare utilizând o brăţară antistatică sau atingând periodic o suprafaţă metalică nevopsită (cum ar fi un conector de pe calculatorul dvs.).**
- ATENŢIONARE: **Pentru a preveni deteriorarea plăcii de sistem, scoateţi bateria principală (consultaţi [Scoaterea bateriei](file:///C:/data/systems/ins1546/ro/sm/removeba.htm#wp1185372)) înainte de a efectua lucrări în interiorul calculatorului.**

## <span id="page-61-1"></span>**Scoaterea ventilatorului**

- 1. Urmați procedurile din [Înainte de a începe](file:///C:/data/systems/ins1546/ro/sm/before.htm#wp1438061).
- 2. Înlăturați placa de sistem (consultați [Scoaterea pl](file:///C:/data/systems/ins1546/ro/sm/sysboard.htm#wp1037428)ăcii de sistem).
- 3. Scoateţi cele două şuruburi care fixează ventilatorul de baza calculatorului.
- 4. Ridicaţi ventilatorul din calculator.

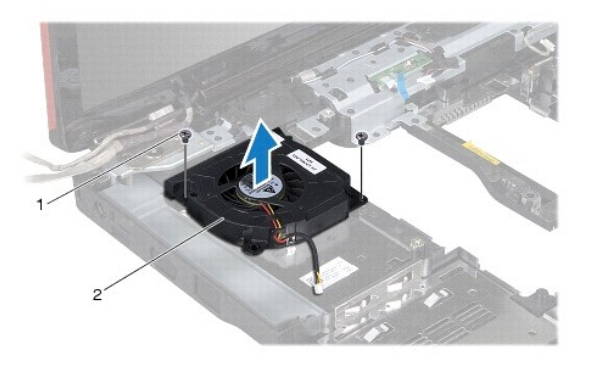

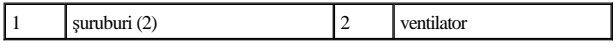

# <span id="page-61-2"></span>**Remontarea ventilatorului**

1. Urmați procedurile din <u>[Înainte de a începe](file:///C:/data/systems/ins1546/ro/sm/before.htm#wp1438061)</u>.

- 2. Remontaţi cele două şuruburi care fixează ventilatorul de baza calculatorului.
- 3. Remontați placa de sistem (consultați [Remontarea pl](file:///C:/data/systems/ins1546/ro/sm/sysboard.htm#wp1042050)ăcii de sistem).
- ATENȚIONARE: Înainte de a porni calculatorul, remontați toate șuruburile și asigurați-vă că nu rămâne niciun șurub rătăcit în interiorul **calculatorului. În caz contrar, pot rezulta deteriorări ale calculatorului.**

Dell™ Inspiron™ 1546 Manual de întreţinere

NOTĂ: O NOTĂ indică informaţii importante care vă ajută să utilizaţi mai bine calculatorul dvs.

 $\triangle$  ATENȚIONARE: O ATENȚIONARE indică un pericol potențial de deteriorare a hardware-ului sau de pierdere de date și vă arată cum să evitați **problema.** 

AVERTISMENT: **Un AVERTISMENT indică un pericol potenţial de deteriorare a bunurilor, de vătămare corporală sau de deces.** 

**Informaţiile din acest document pot fi modificate fără notificare prealabilă. © 2009 Dell Inc. Toate drepturile rezervate.**

Este strict interzisă reproducerea sub orice formă a acestor materiale, fără autorizaţia scrisă a Dell Inc..

Mărcile comerciale utilizate în acest text: *Dell*, logo-ul *DELL* şi *Inspiron* sunt mărci comerciale ale Dell Inc.; *Bluetooth* este o marcă comercială înregistrată deţinută de Bluetooth SIG, Inc. şi este utilizată de către Dell sub licenţă; *Microsoft, Windows*, *Windows Vista* şi logo-ul butonului de start *Windows Vista* sunt mărci comerciale sau mărci comerciale înregistrate ale Microsoft Corporation în Statele Unite şi/sau în alte ţări.

Alte mărci comerciale și denumiri comerciale pot fi utilizate în acest document pentru referire fie la entitățile care au drepturi asupra mărcilor și denumirilor, fie la produsele acestora. Dell Inc. neagă orice interes de proprietate asupra mărcilor comerciale şi denumirilor comerciale cu excepţia celor care îi aparţin.

Noiembrie 2009 Rev. A00